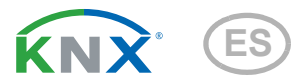

# Sewi KNX TH Sensor combinado para interiores

Números des artículos 70393 (blanco), 70693 (negro intenso)

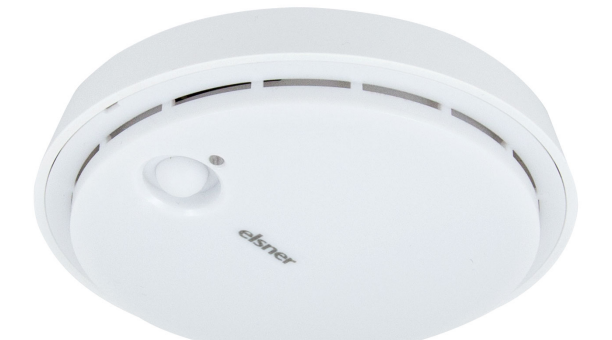

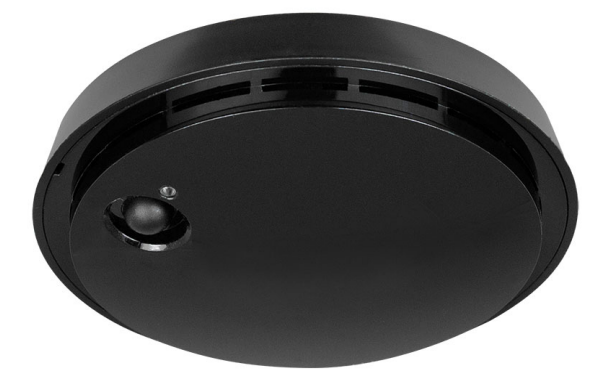

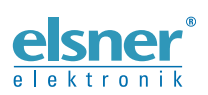

Instalación y ajuste

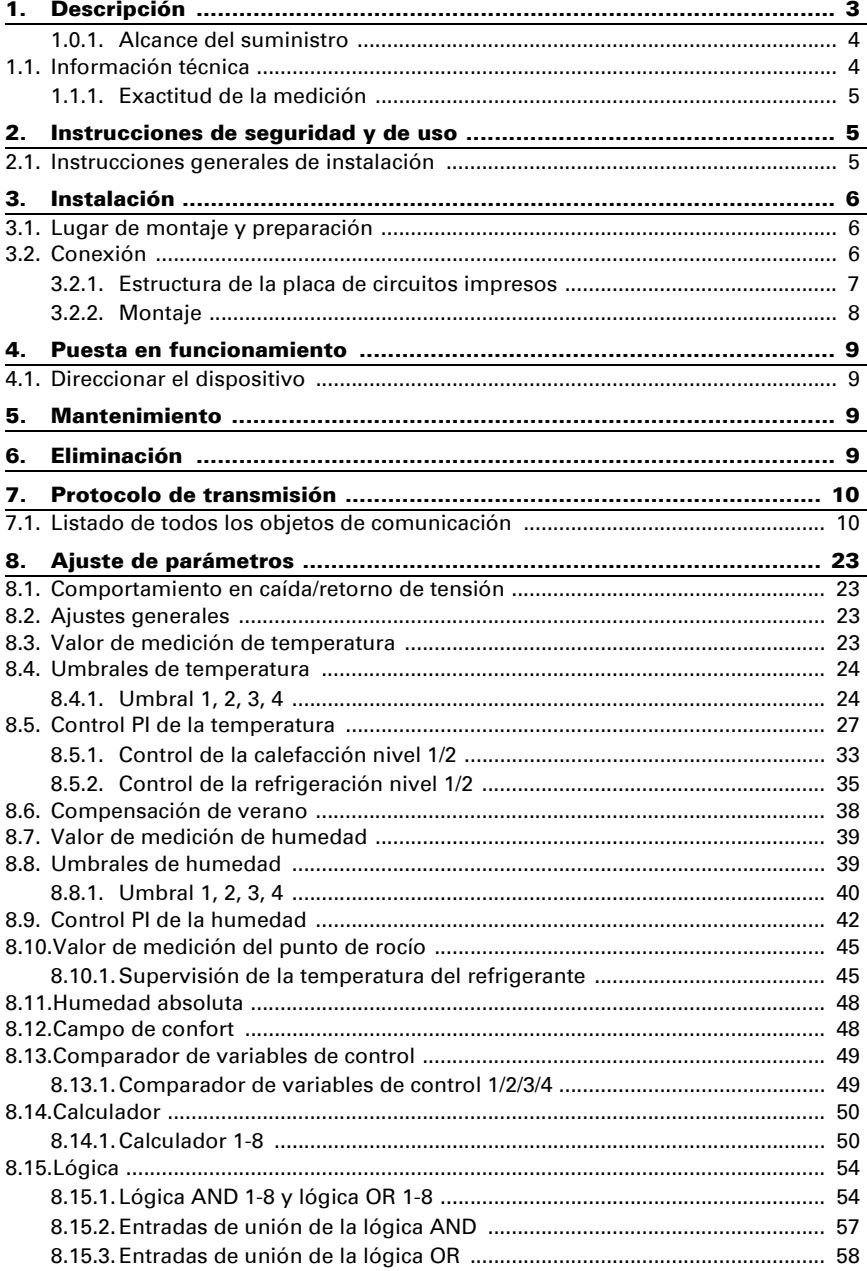

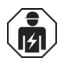

La instalación, el control, la puesta en servicio y la eliminación de fallos pueden llevarse a cabo únicamente por un electricista profesional.

Este manual está sujeto a cambios y se adaptará a las versiones de software más recientes. Las últimas modificaciones (versión de software y fecha) pueden consultarse en la línea al pie del índice.

Si tiene un aparato con una versión de software más reciente, consulte en www.elsner-elektronik.de en la sección del menú "Servicio" si hay disponible una versión más actual del manual

# Leyenda del manual

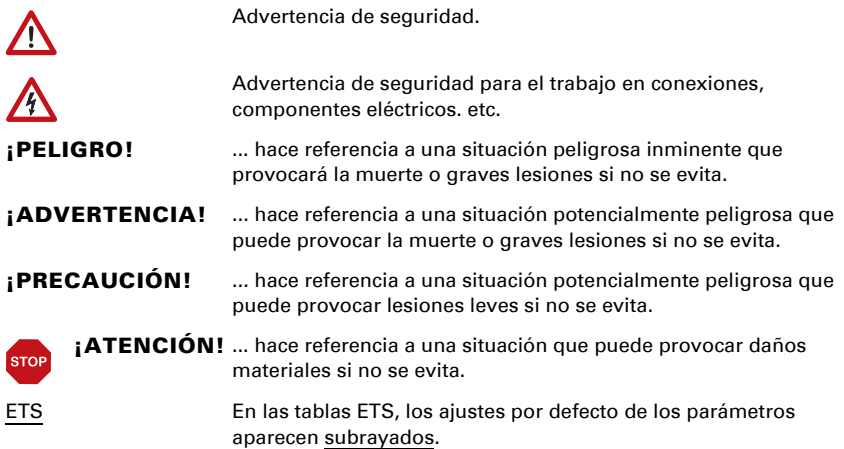

# <span id="page-4-0"></span>1. Descripción

El Sensor Sewi KNX TH para el sistema de bus KNX mide la temperatura y la humedad del aire y calcula el punto de rocío. El sensor puede recibir una medición externa de temperatura y humedad mediante el bus y procesarla con sus propios datos obteniendo valores globales (valores mixtos, p. ej. promedio del ambiente).

Todos los valores medidos pueden utilizarse para controlar salidas de comando que dependerán de condiciones límite prefijadas. Los estados pueden asociarse mediante compuertas lógicas AND y compuertas lógicas OR. En caso necesario, módulos multifuncionales modifican los datos de entrada mediante cálculos, consulta de una condición o conversión del tipo de punto de datos. Además, un comparador de magnitudes de ajuste integrado puede comparar y emitir valores que se recibieron mediante objetos de comunicación.

Reguladores PI integrados controlan una ventilación (según la humedad del aire) y una calefacción/refrigeración (según la temperatura). El **Sewi KNX TH** puede emitir una advertencia al bus en cuanto se abandona el rango de confort según DIN 1946.

#### *Funciones:*

- La medición de la **temperatura** y **humedad** (relativa, absoluta), en cada caso con el cálculo de los valores mixtos. El porcentaje de valor medido interno y valor externo se puede ajustar de manera porcentual
- En el bus se emite una notificación si los valores de temperatura y humedad se encuentran dentro del rango de confort (DIN 1946). Cálculo del punto de rocío
- Valores límite ajustables mediante parámetros o mediante objetos de comunicación
- Regulador PI para calefacción (de uno o dos niveles) y refrigeración (de uno o dos niveles) según la temperatura. Regulación según valores consigna o temperatura consigna básica
- Regulador PI para ventilación según la humedad: Aireación/ventilación (de un nivel) o aireación (de uno o dos niveles)
- 8 compuertas lógicas AND y 8 compuertas lógicas OR con 4 entradas, respectivamente. Como entradas para las compuertas lógicas se pueden utilizar todos los eventos de conmutación y las 16 entradas lógicas en forma de objetos de comunicación. La salida de cada compuerta puede configurarse como 1 bit o 2 x 8 bits.
- 8 módulos multifuncionales (calculadores) para la modificación de datos de entrada mediante cálculos, mediante consulta de una condición o mediante conversión del tipo de punto de datos
- 4 comparadores de magnitudes de ajuste para emitir valores mínimos, máximos o promedio. 5 entradas respectivamente para valores recibidos a través de objetos de comunicación
- **Compensación estival** para enfriamientos. Mediante una curva característica se adapta la temperatura especificada en la sala a la temperatura exterior y se determina el valor mínimo y máximo de la temperatura especificada

La configuración se realiza a través del Software ETC de KNX. El **archivo de producto** está disponible para descargar en la página principal de Elsner Elektronik en www.elsner-elektronik.de en el menú "Descargas".

### <span id="page-5-0"></span>1.0.1. Alcance del suministro

• Sensor combinado

# <span id="page-5-1"></span>1.1. Información técnica

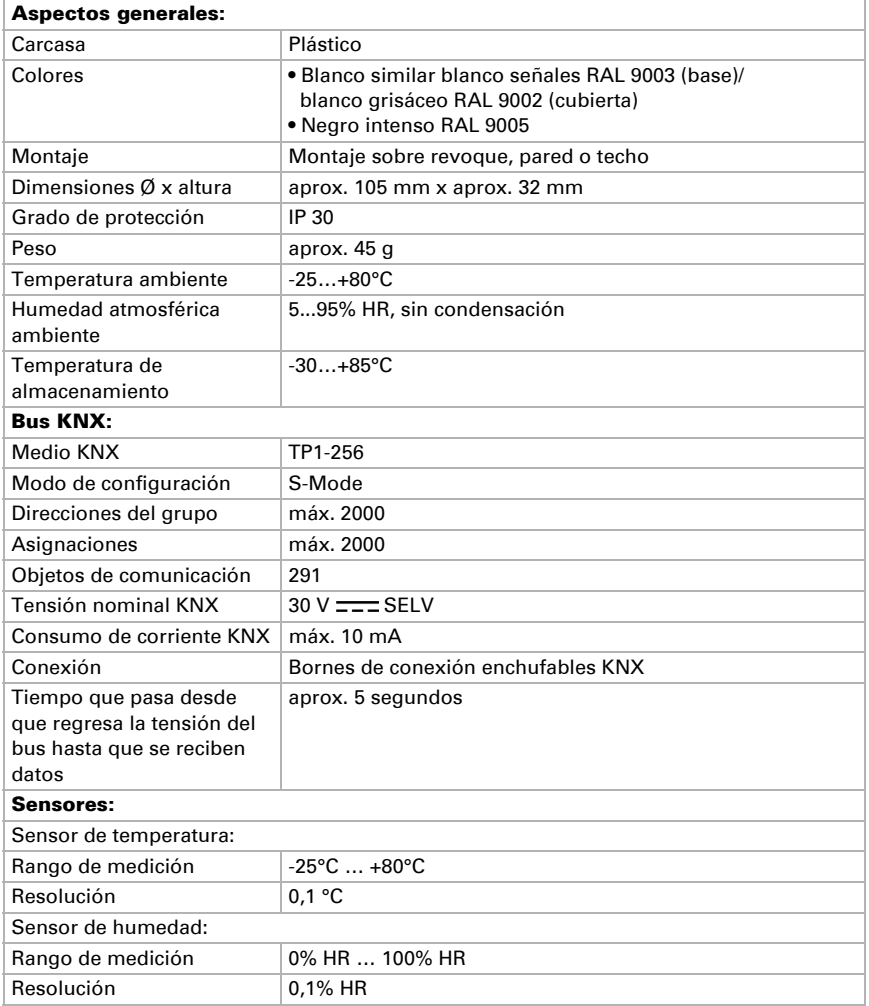

El producto cumple las directrices de las directivas UE.

# <span id="page-6-0"></span>1.1.1. Exactitud de la medición

Las divergencias en las mediciones a causa de interferencias (véase capítulo *Lugar de montaje*) deben corregirse en ETS para lograr la precisión indicada del sensor (compensación).

En la medición de la temperatura se considera el calentamiento intrínseco del instrumento generado por el circuito electrónico. El software lo compensa de manera que el valor medido de temperatura interna mostrado/indicado sea correcto.

# <span id="page-6-1"></span>2. Instrucciones de seguridad y de uso

# <span id="page-6-2"></span>2.1. Instrucciones generales de instalación

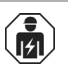

La instalación, el control, la puesta en marcha y la eliminación de fallos pueden llevarse a cabo únicamente por un electricista profesional.

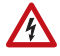

#### ¡PRECAUCIÓN! ¡Tensión eléctrica!

En el interior del aparato hay componentes conductores de tensión no protegidos.

- Cuando planifique e instale sistemas eléctricos, observe las directivas, reglamentos y disposiciones aplicables del país respectivo.
- Asegúrate de que el dispositivo o sistema puede ser desconectado. Durante la instalación, desconecte todos los cables de la fuente de alimentación y tome precauciones de seguridad contra el encendido involuntario.
- No poner en funcionamiento el aparato si éste presenta daños.
- Poner fuera de funcionamiento el aparato o la instalación y protegerlo contra la activación accidental cuando se considere que ya no existan garantías de un funcionamiento exento de peligro.

El dispositivo está destinado únicamente para el uso previsto descrito en este manual. En caso de que se realice cualquier modificación inadecuada o no se cumplan las instrucciones de uso, se perderá todo derecho sobre la garantía.

Tras desembalar el dispositivo, revíselo inmediatamente por si tuviera algún desperfecto mecánico. Si se hubiera producido algún desperfecto durante el transporte, deberá informarlo inmediatamente al distribuidor.

El dispositivo sólo se puede utilizar en una instalación fija, es decir sólo cuando está montado y tras haber finalizado todas las labores de instalación y puesta en marcha y sólo en el entorno para el que está previsto.

Elsner no se hace responsable de las modificaciones de las normas posteriores a la publicación de este manual.

# <span id="page-7-0"></span>**Instalación**

# <span id="page-7-1"></span>3.1. Lugar de montaje y preparación

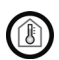

¡Instalar y operar únicamente en ambientes secos! Evitar la acción del rocío.

El Sensor Sewi KNX TH puede instalarse en el revoque de la pared o del techo.

Al escoger el lugar de montaje, asegúrese de que los resultados de las mediciones de temperatura y humedad no se vean muy afectados por las influencias externas. Posibles fuentes de interferencia:

- Radiación solar directa
- Corriente de aire de ventanas y puertas
- Corriente de aire de tuberías, que conducen al sensor desde otras áreas o del exterior
- Calentamiento o enfriamiento de la estructura en la que está montado el sensor, por ejemplo, por la radiación solar, conductos de calefacción o de agua fría
- Líneas y conductos que lleguen al sensor desde una zona caliente o fría

Las divergencias de las mediciones a causa de esas fuentes de interferencia deben corregirse en ETS para lograr la precisión indicada del sensor (compensación).

# <span id="page-7-2"></span>3.2. Conexión

#### ¡Durante la instalación y el tendido de cables en la conexión KNX, respete las disposiciones y las normas vigentes para los circuitos de corriente de SELV!

El Sensor Sewi KNX TH se monta sobre revoque, pero también se puede atornillar en una toma bajo revoque.

Si Sensor Sewi KNX TH se instala en una toma bajo revoque, no puede haber cableado de 230 V en su interior.

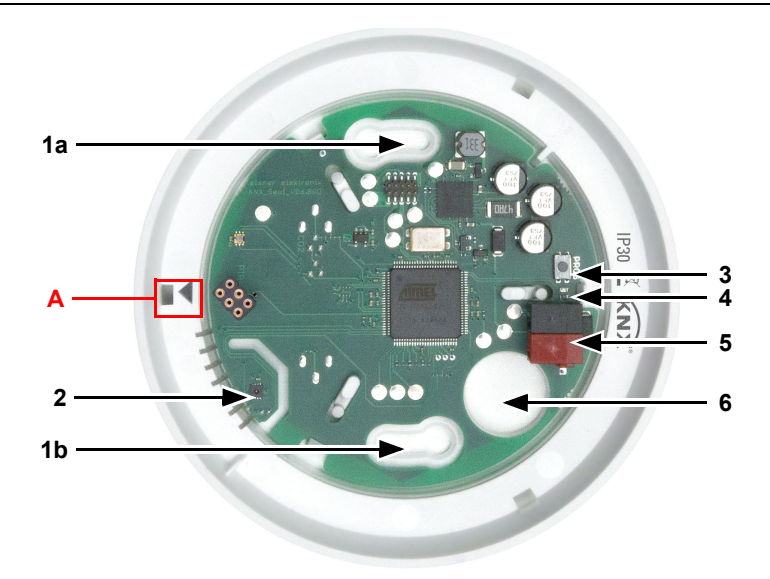

### <span id="page-8-0"></span>3.2.1. Estructura de la placa de circuitos impresos

### *Fig. 1*

*1 a+b Ranuras para sujeción (espacio entre orificios 60 mm)*

- *2 Sensores de temperatura, humedad*
- *3 Teclado programador*
- *4 LED de programación*
- *5 Borne KNX Bus +/-*
- *6 Entrada para cable*
- *A Marca para alinear la tapa*

### <span id="page-9-0"></span>3.2.2. Montaje

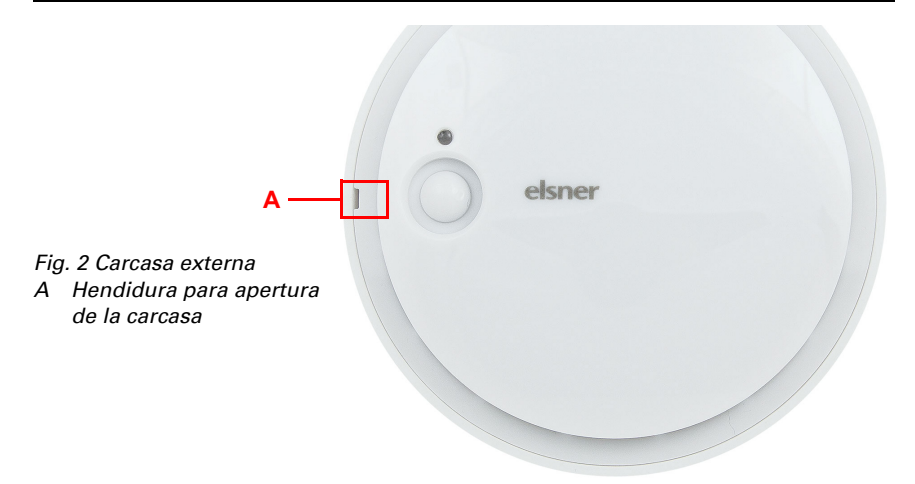

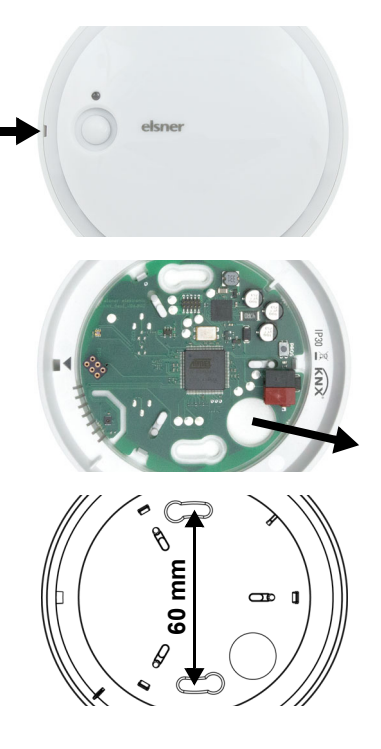

# *Fig. 3*

Abra la carcasa. Levante cuidadosamente la cubierta de la base. Apalanque desde la hendidura, por ejemplo, un destornillador de cabeza ranurada.

#### *Fig. 4*

Conduzca el cable bus por la entrada de cables en la base.

#### *Fig. 5*

Atornille la base a la pared o al techo. Espacio entre orificios 60 mm.

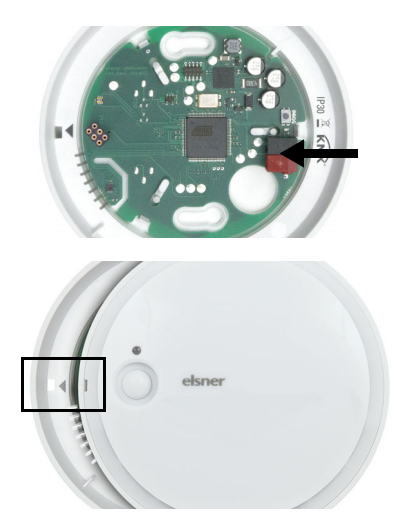

*Fig. 6*

Conecte el bus KNX al borne KNX.

#### *Fig. 7*

Cierre la carcasa, colocando y enclavando la cubierta. Para ello, alinee la hendidura en la cubierta a la marca en la base (el sensor de presencia debe sobresalir por la abertura de la tapa).

# <span id="page-10-0"></span>4. Puesta en funcionamiento

Las rendijas de ventilación laterales no deben estar sucios, cubiertos de pintura ni tapados.

Tras la conexión a la tensión del bus, el dispositivo se encontrará durante aprox. 5 segundos en la fase de inicialización. Durante este tiempo, no se podrá recibir o enviar información a través del bus.

# <span id="page-10-1"></span>4.1. Direccionar el dispositivo

La dirección individual se asigna a través del ETS. Para ello hay un botón con un LED de control en el dispositivo (Fig. 1, n.º 3+4).

El dispositivo se suministra con la dirección de bus 15.15.255. Una dirección diferente puede ser programada usando el ETS.

# <span id="page-10-2"></span>5. Mantenimiento

Por lo general, es suficiente con limpiar el dispositivo con un paño suave y seco dos veces al año.

# <span id="page-10-3"></span>6. Eliminación

Tras el uso, el aparato deberá eliminarse o depositarse en el punto de reciclaje conforme a las disposiciones vigentes. ¡No lo deposite en la basura doméstica!

# <span id="page-11-0"></span>7. Protocolo de transmisión

#### *Unidades:*

*Temperaturas en grados Celsius Humedad ambiental en % Humedad ambiental absoluta en g/kg o g/m<sup>3</sup> Variables de control en %*

# <span id="page-11-1"></span>7.1. Listado de todos los objetos de comunicación

#### *Abreviaturas de las marcas:*

- *C Comunicación*
- *L Lectura*
- *E Escritura*
- *T Transmisión*
- *A Actualización*

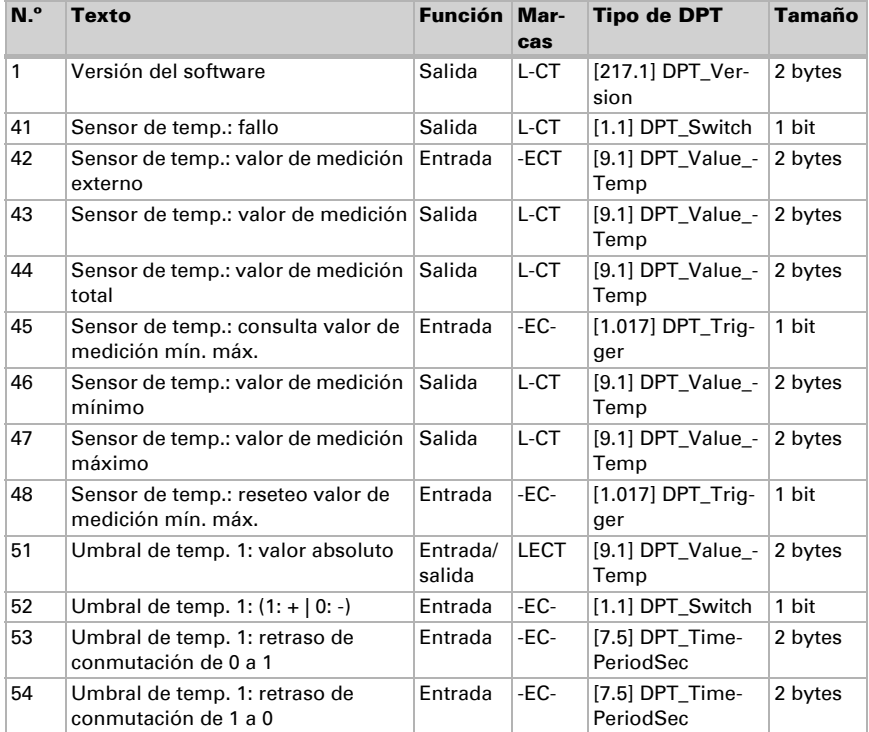

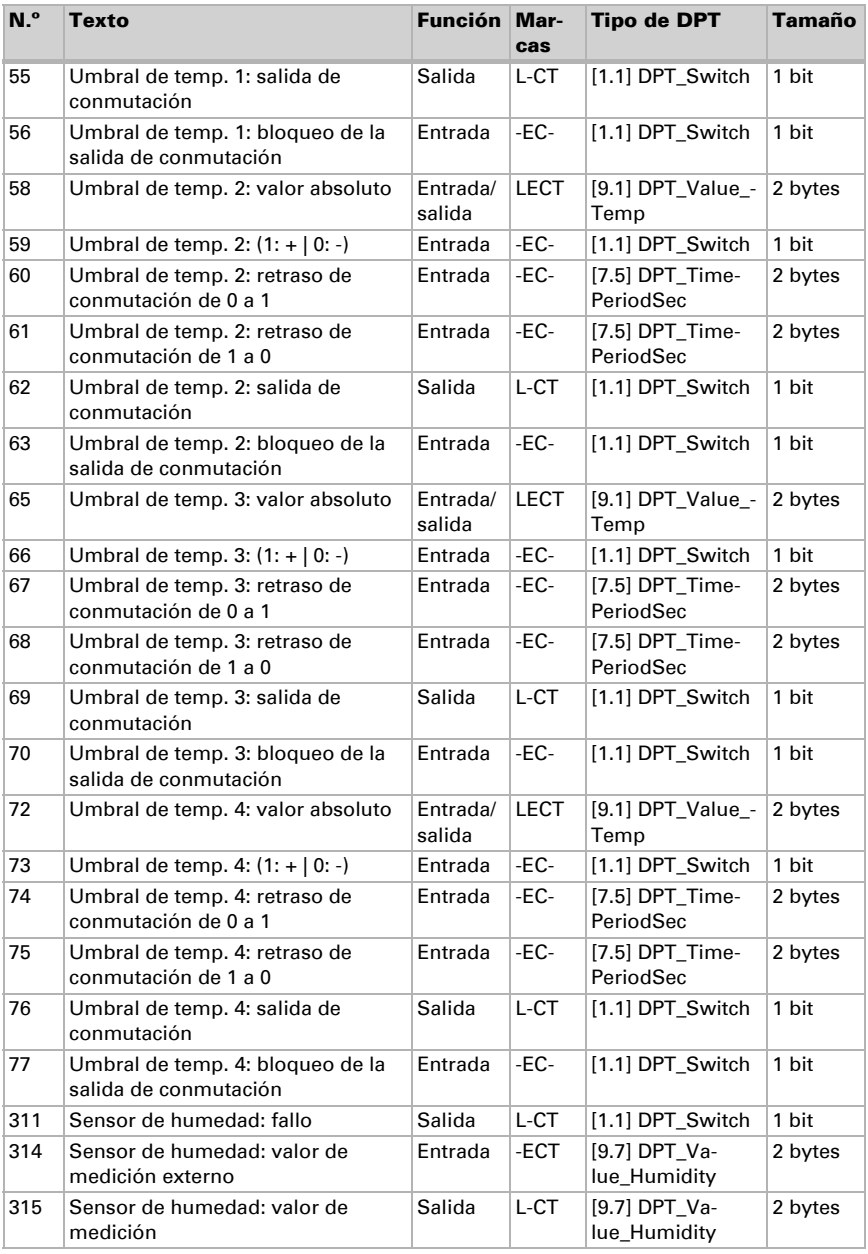

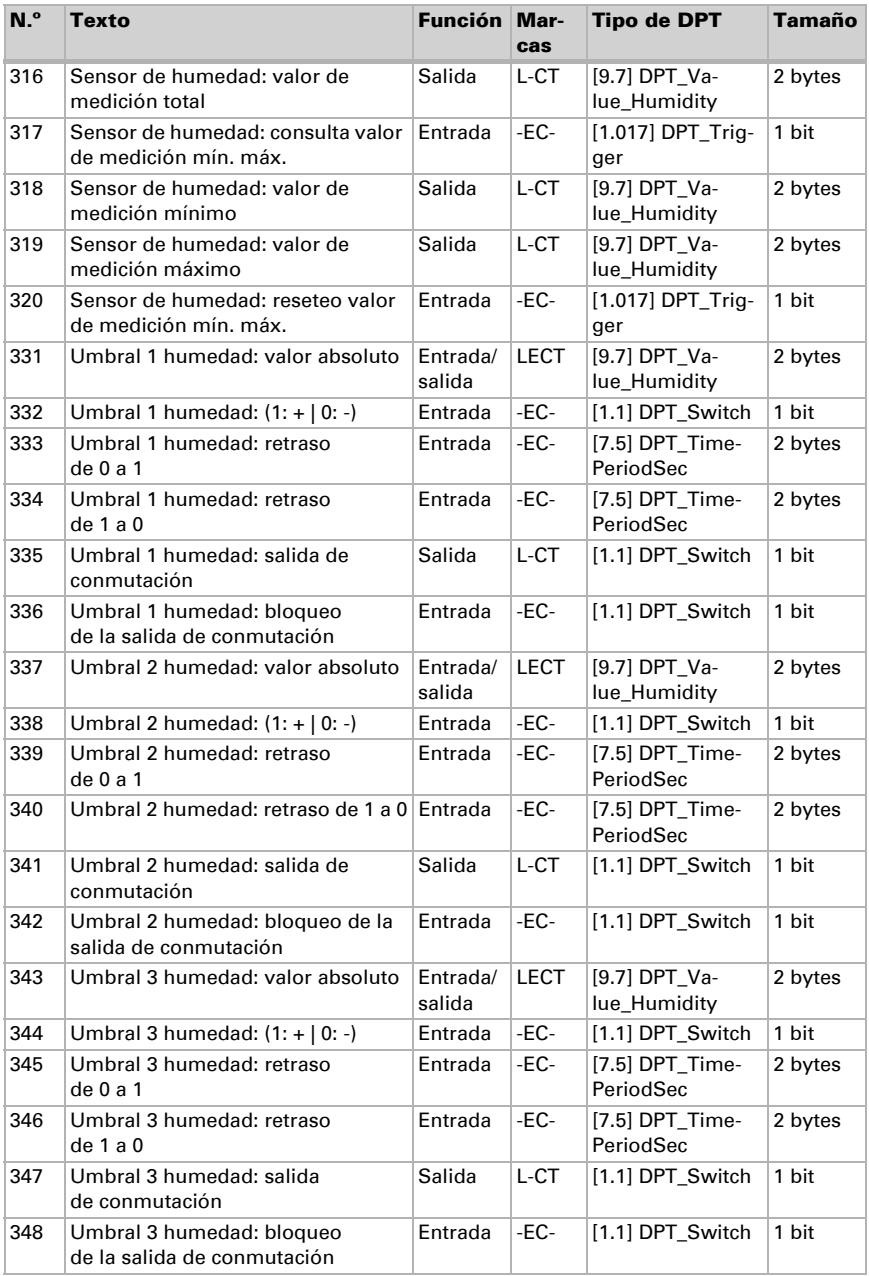

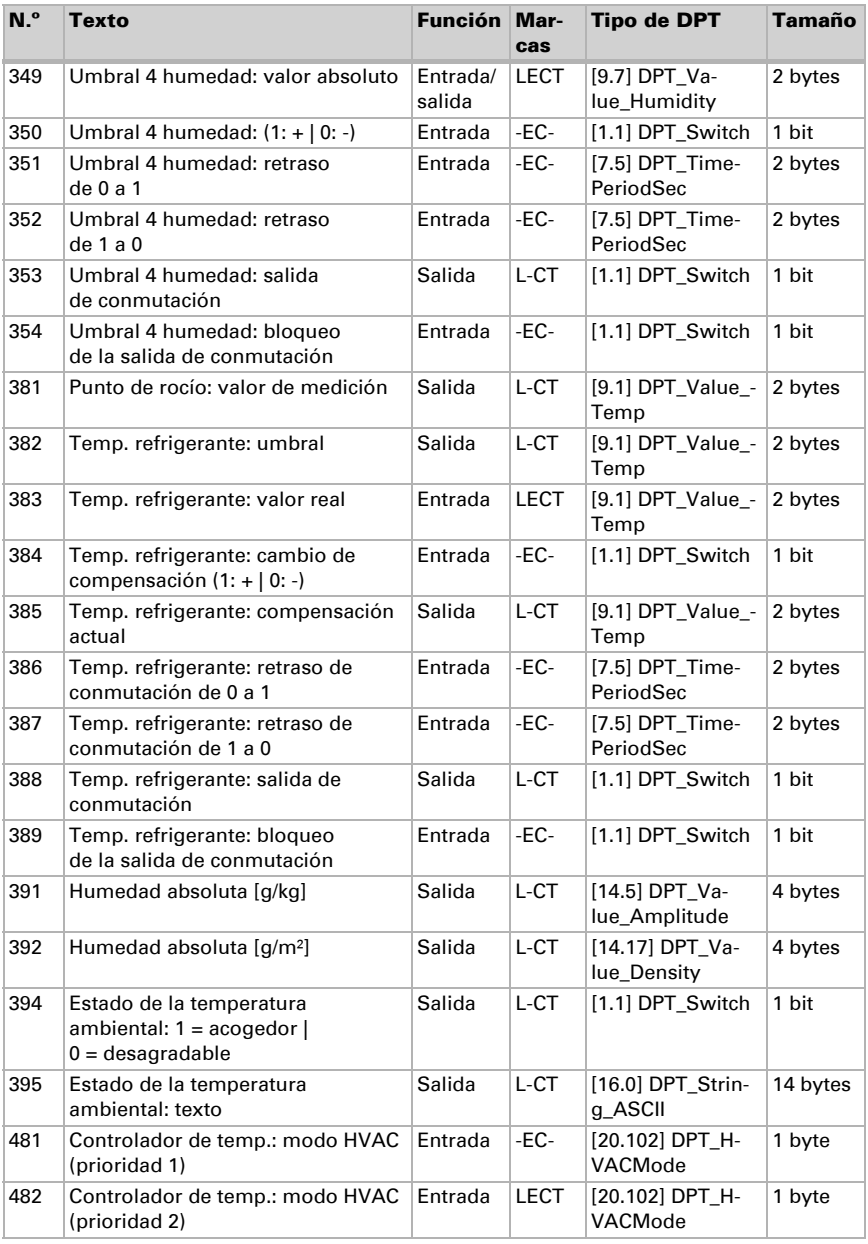

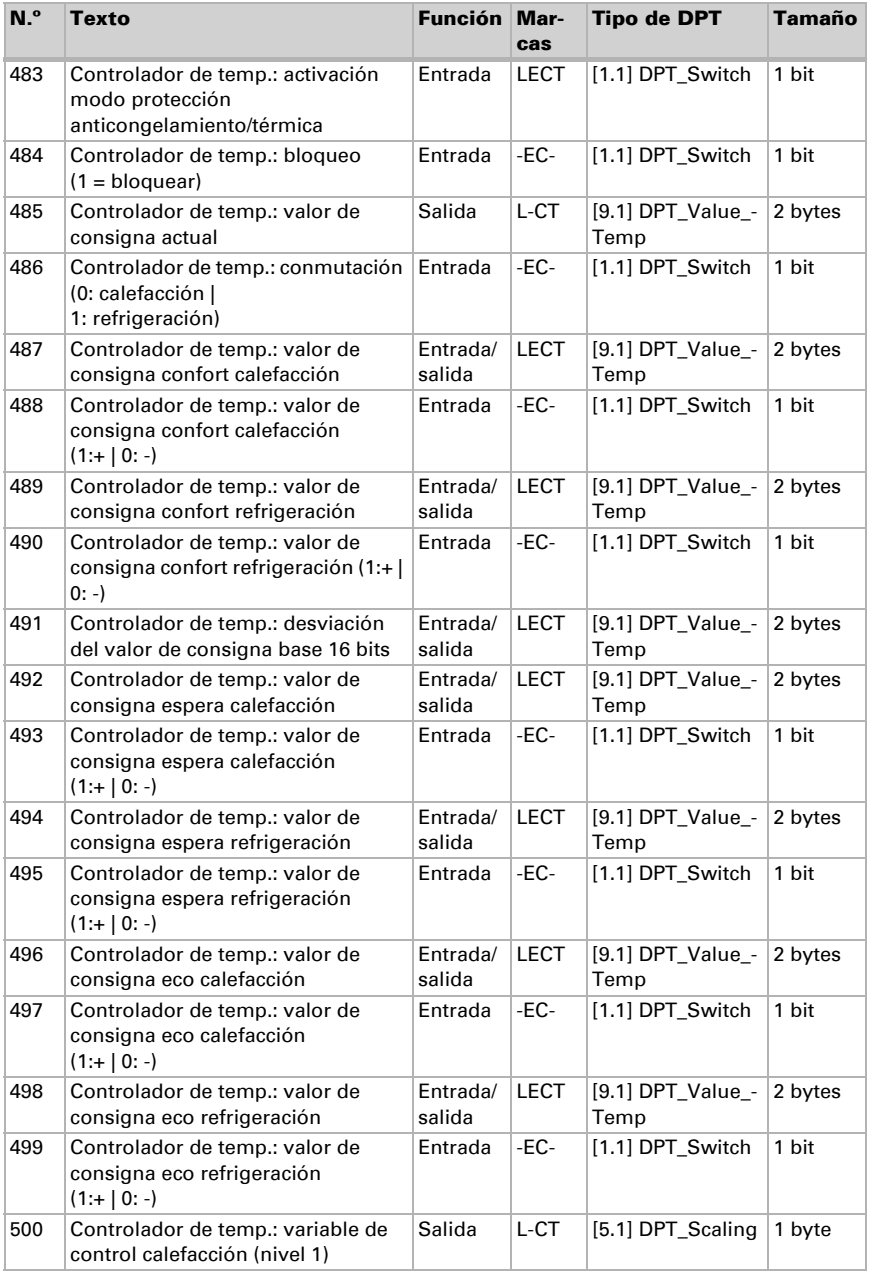

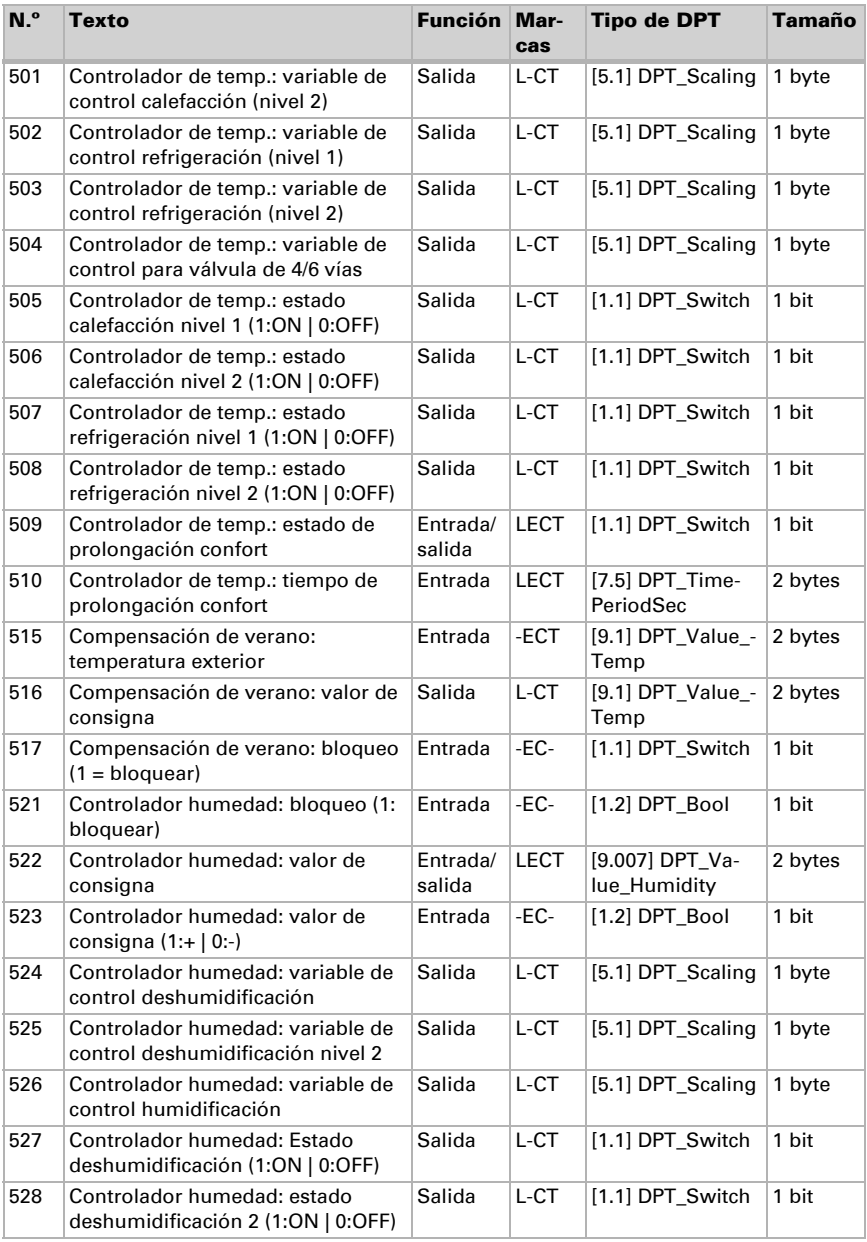

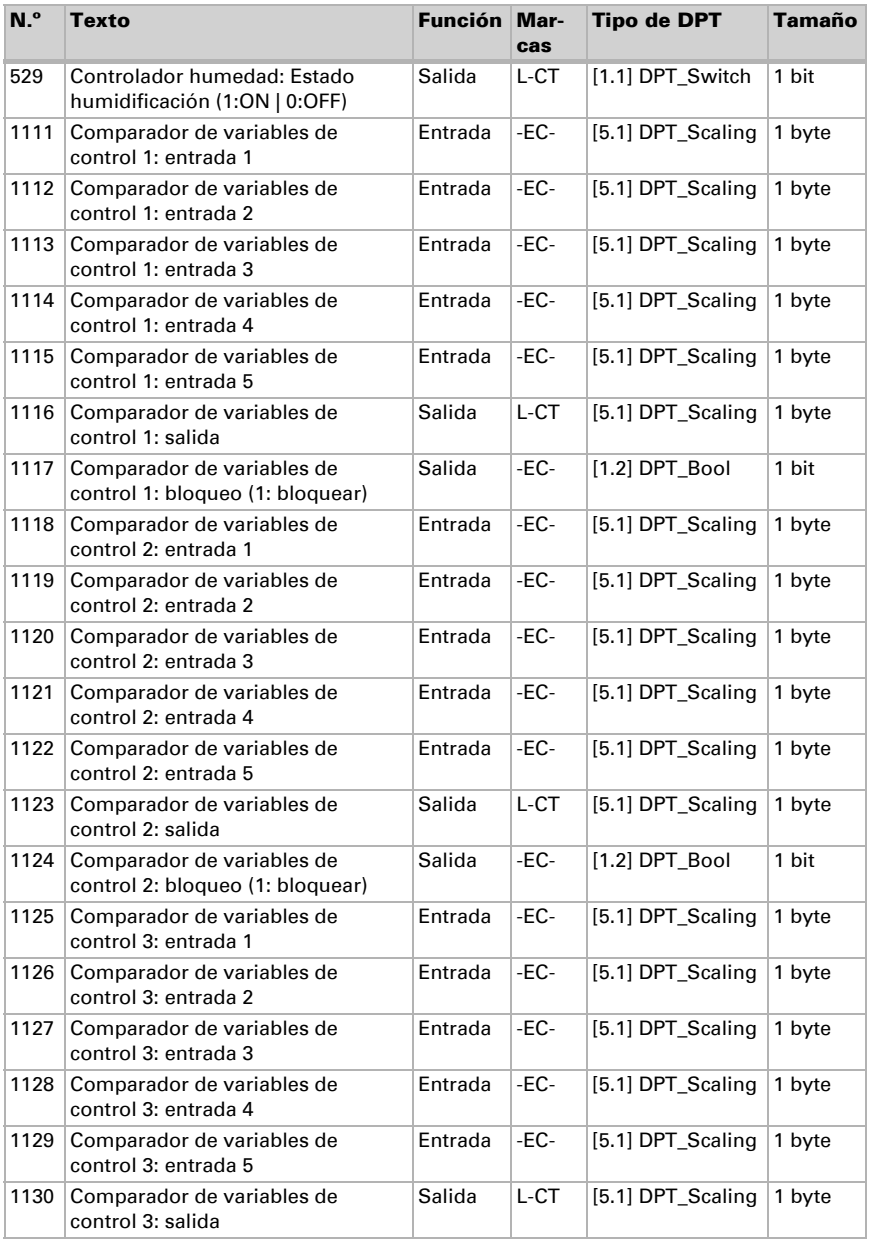

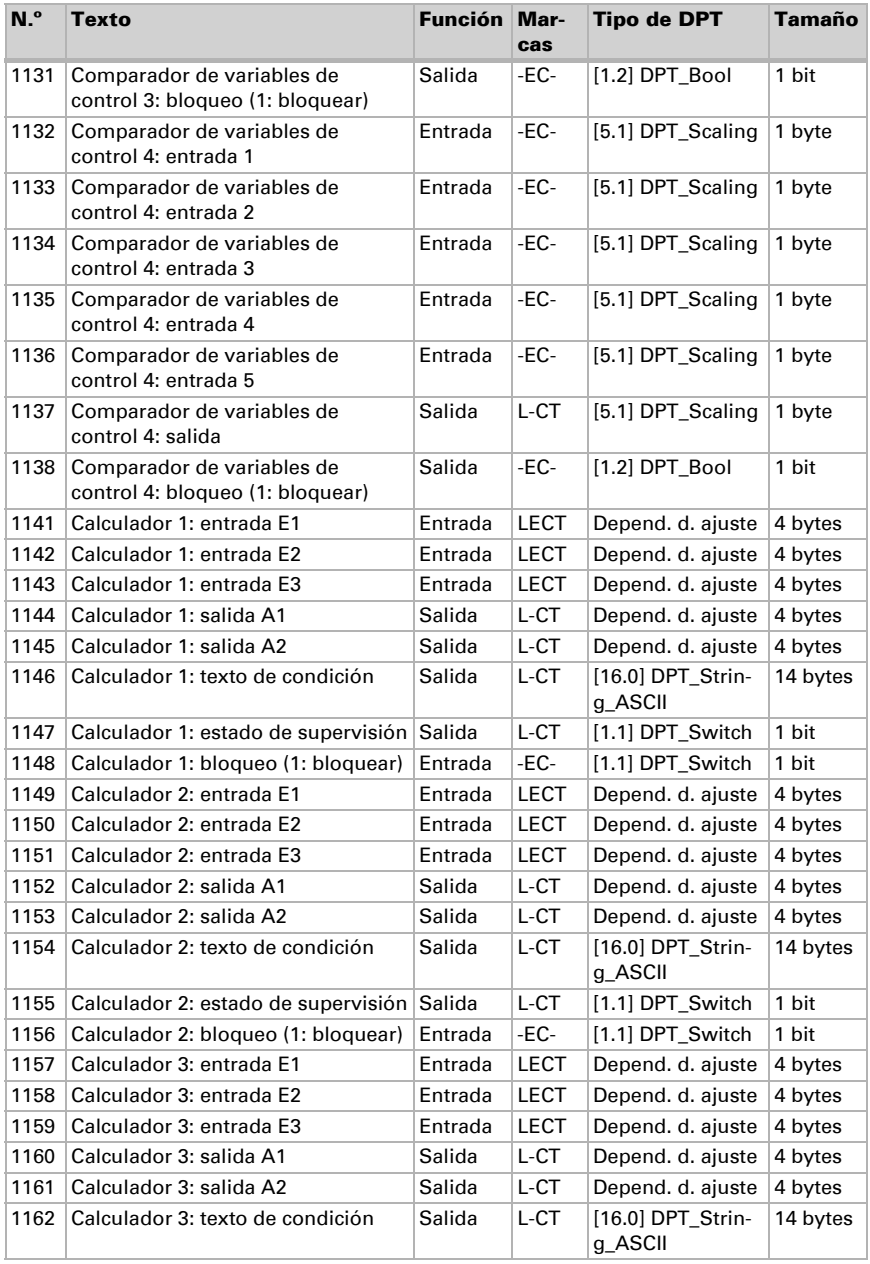

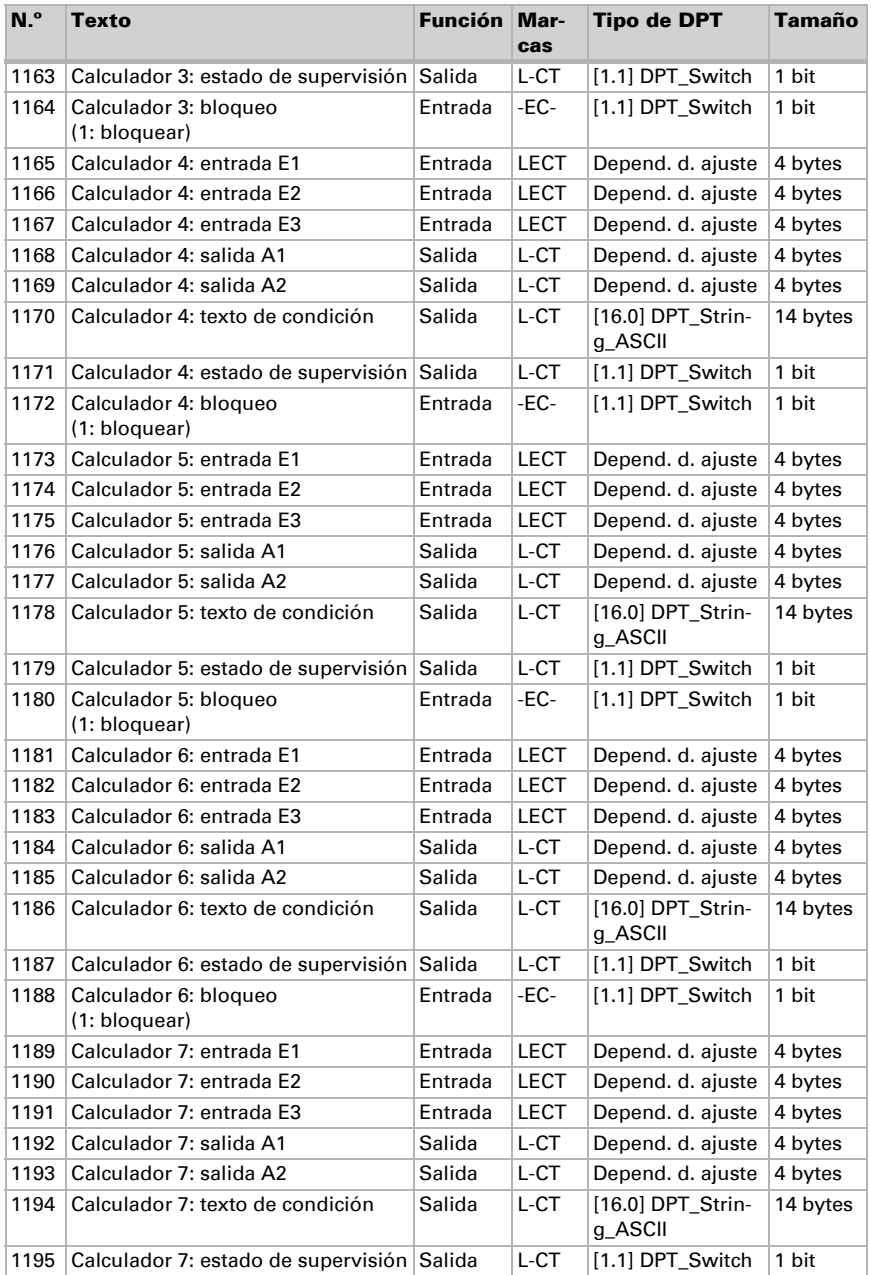

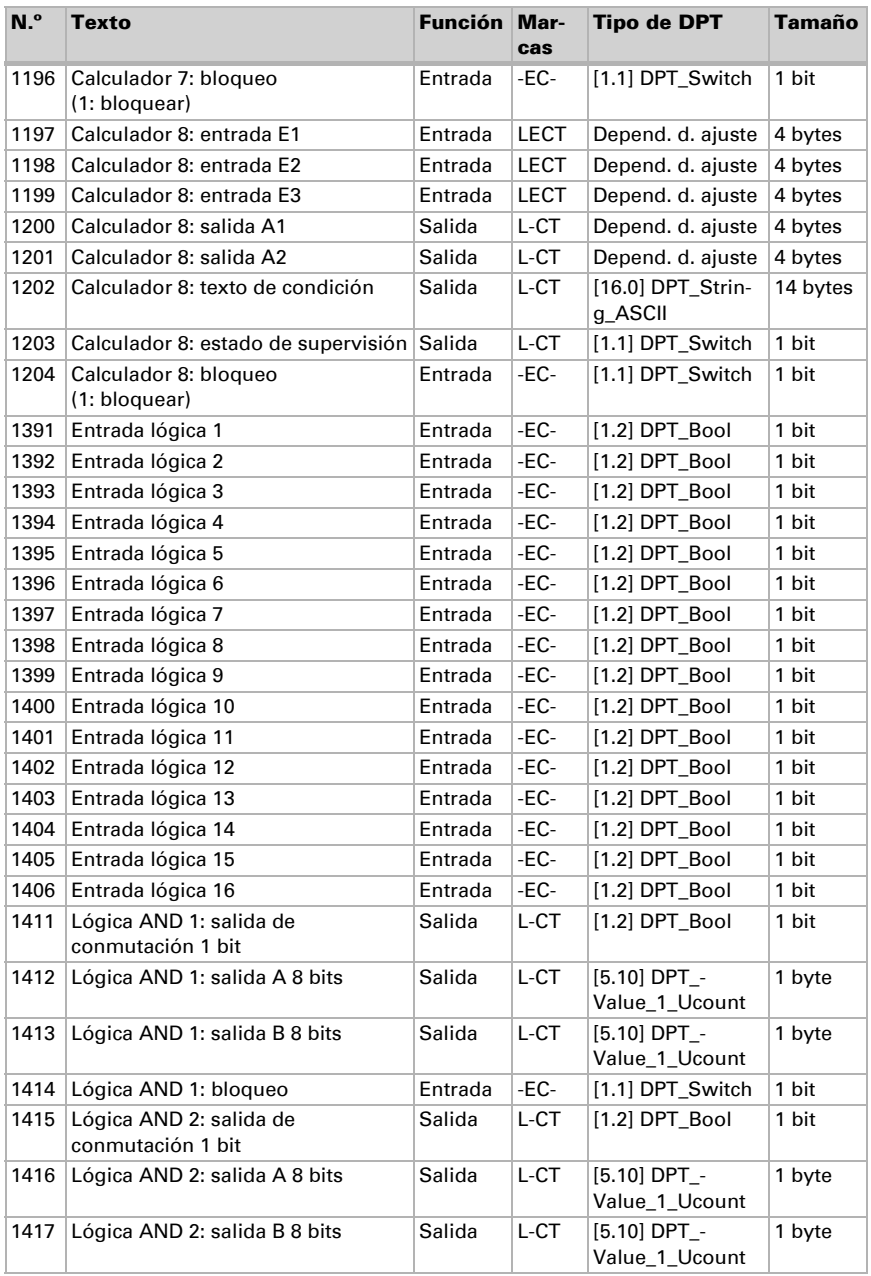

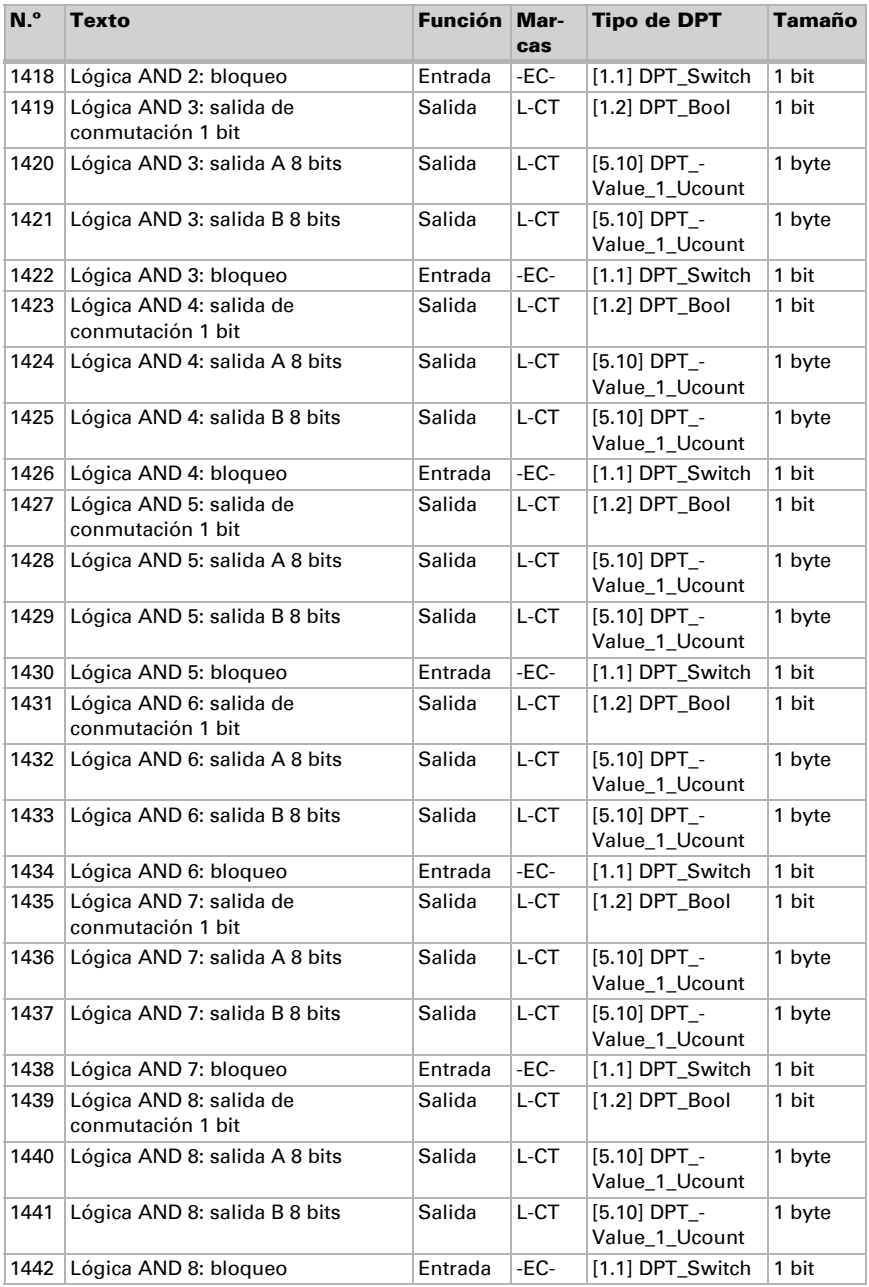

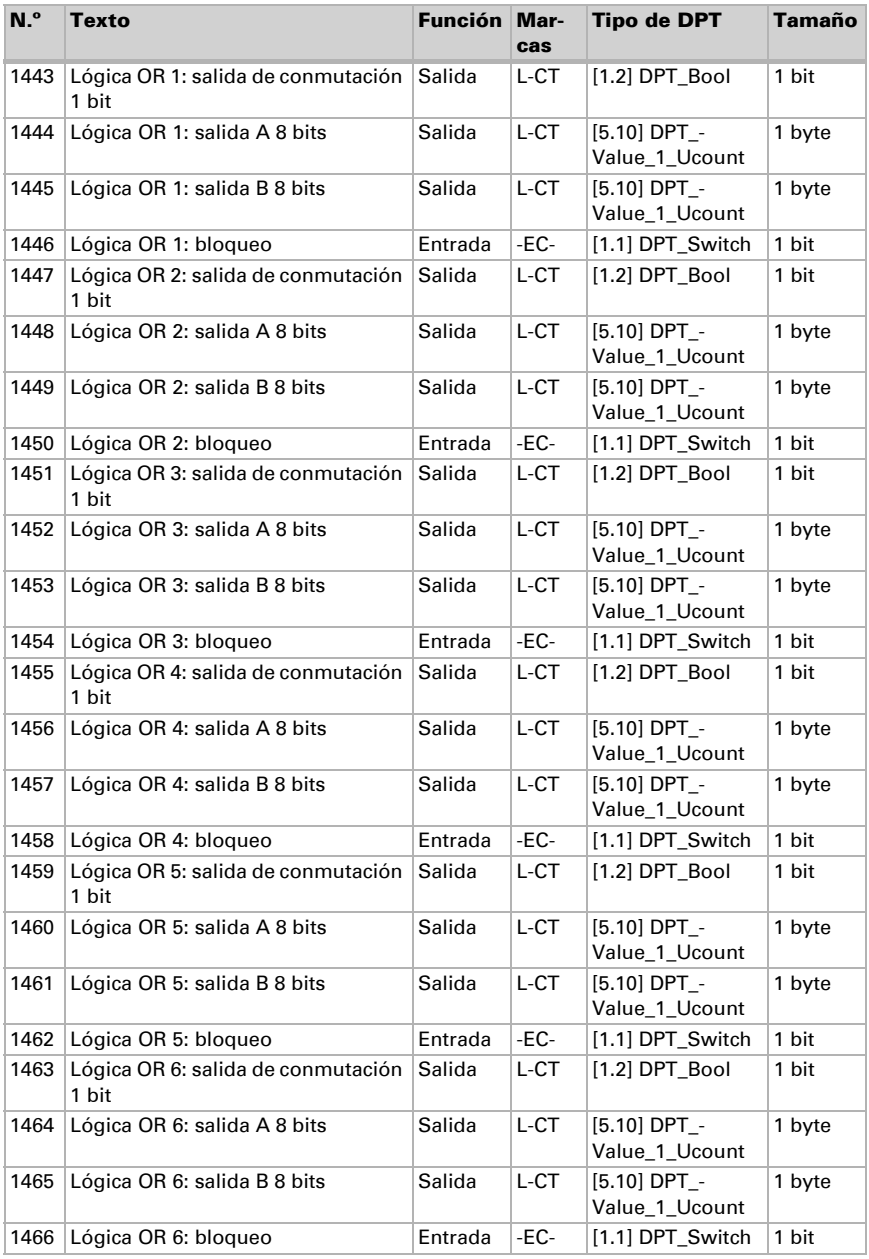

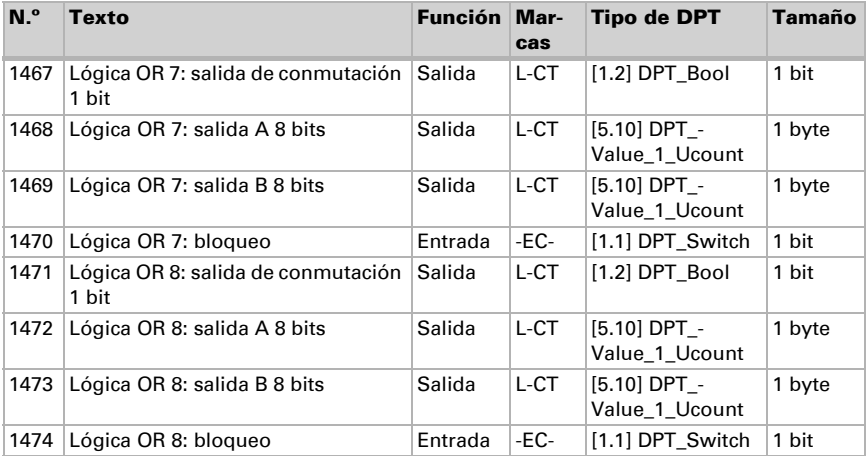

# <span id="page-24-0"></span>8. Ajuste de parámetros

# <span id="page-24-1"></span>8.1. Comportamiento en caída/retorno de tensión

#### *Procedimiento en caso de corte de la tensión del bus:*

El dispositivo no envía nada.

#### *Procedimiento al retornar la tensión del bus y tras la programación o el reseteo:*

El equipo envía todas las salidas conforme a su comportamiento de envío fijado en los parámetros con los retardos establecidos en el bloque de parámetros "Ajustes generales".

# <span id="page-24-2"></span>8.2. Ajustes generales

Configure las características fundamentales de la transmisión de datos.

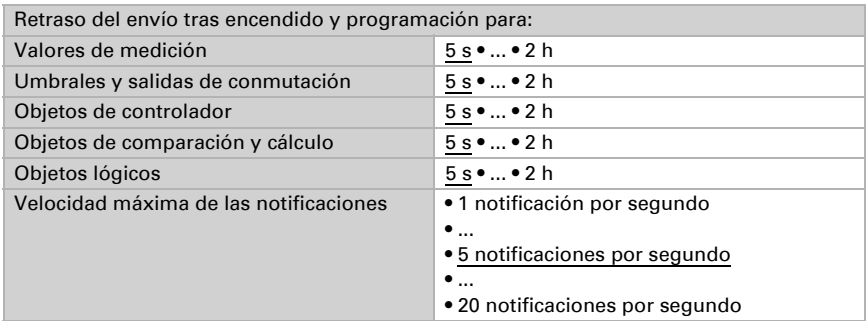

# <span id="page-24-3"></span>8.3. Valor de medición de temperatura

Elija si se debe enviar un **objeto obstaculizante** cuando el sensor tenga fallos.

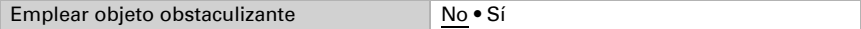

Con ayuda de la **compensación** se puede ajustar el valor de medición que se va a enviar.

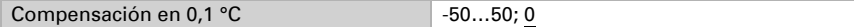

El equipo puede calcular un **valor mixto** a partir del valor de medición propio y un valor externo. Si lo desea, configure el cálculo de valores mixtos. Si se utiliza un porcentaje externo, todos los ajustes siguientes (umbrales, etc.) hacen referencia al valor de medición total.

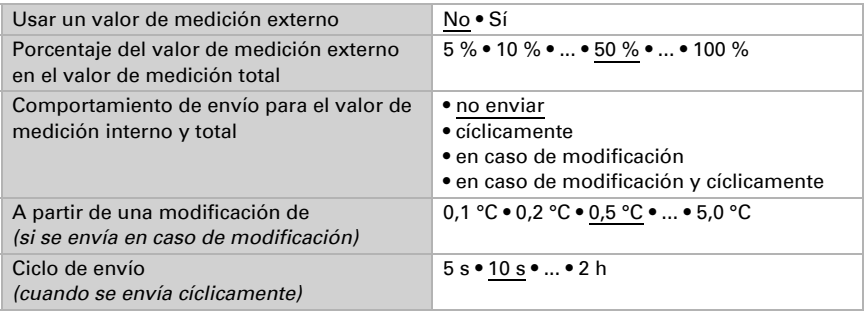

El valor de medición mínimo y máximo se puede guardar y enviar al bus. Los valores de medición actuales se pueden restablecer mediante los objetos "Reseteo valor mín./máx. de temperatura". Después del reseteo, los valores no se conservan.

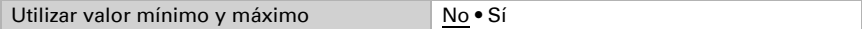

# <span id="page-25-0"></span>8.4. Umbrales de temperatura

Active los umbrales de temperatura necesarios. A continuación se muestran los menús para configurar otros ajustes de los umbrales.

Emplear umbral 1/2/3/4 Sí • No

# <span id="page-25-1"></span>8.4.1. Umbral 1, 2, 3, 4

### Umbral

Configure en qué casos se deben conservar los umbrales y tiempos de retraso recibidos por objeto. El parámetro solo se tiene en cuenta cuando el ajuste por objeto está activado más abajo. Tenga en cuenta que el ajuste "Tras volver la tensión y tras la programación" no se debe utilizar para la primera puesta en marcha, ya que hasta la primera comunicación siempre se utilizan los ajustes por defecto (el ajuste mediante objetos se ignora).

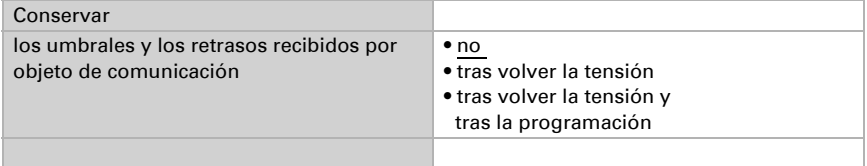

El umbral se puede configurar por parámetro directamente en el programa de aplicación o predefinir por objeto de comunicación mediante el bus.

#### *Definición de umbral por parámetro:*

Configure el umbral y la histéresis directamente.

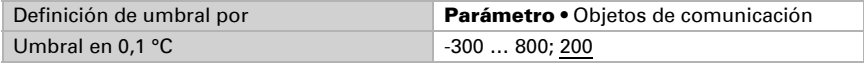

#### *Definición de umbral por objeto de comunicación:*

Predefina cómo recibe el bus el umbral. Básicamente se puede recibir un valor nuevo o solo una orden de aumentar o disminuir.

En la primera puesta en marcha se debe predefinir un umbral que sea válido hasta la primera comunicación de un nuevo umbral. Con el equipo ya puesto en marcha puede emplearse el último umbral comunicado. Básicamente se predefine un rango de temperatura en el que se puede modificar el umbral (limitación de valor de objeto).

Un umbral establecido se mantiene hasta que se transmite un nuevo valor o una modificación. El valor actual se almacena para que se conserve si se corta la tensión y vuelva a estar disponible al retornar la tensión de servicio.

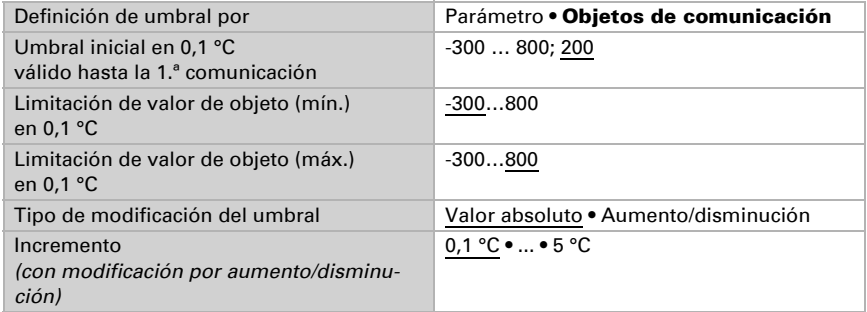

Configure la **histéresis** independientemente del tipo de definición del umbral.

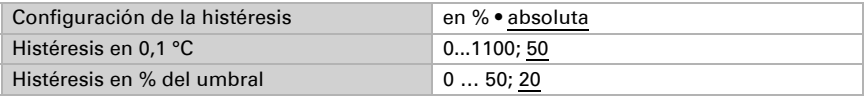

### Salida de conmutación

Configure el comportamiento de la salida de conmutación para cuando se rebase o no se alcance el umbral. El retraso de conmutación de la salida se puede configurar mediante objetos o directamente como un parámetro.

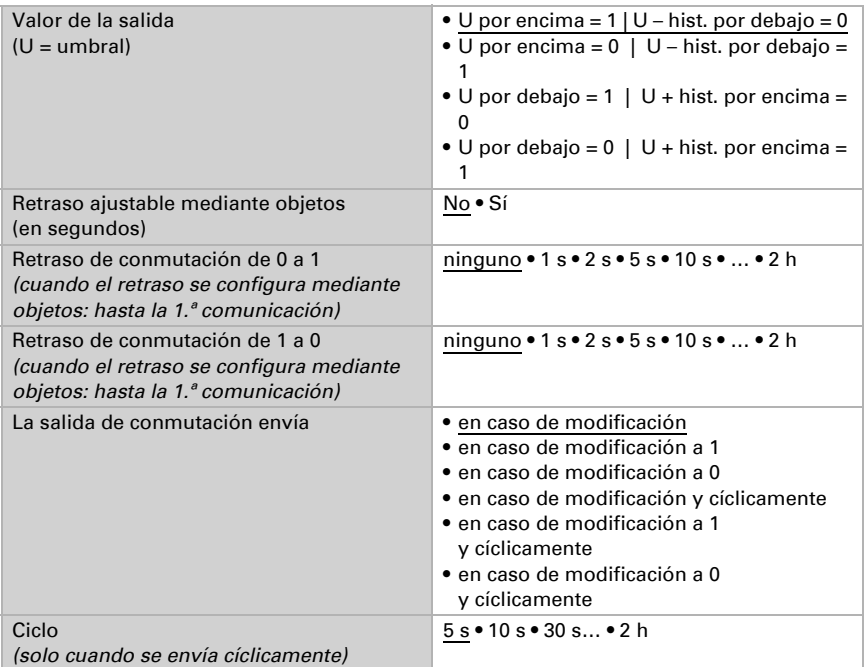

### Bloqueo

La salida de conmutación se puede bloquear mediante un objeto.

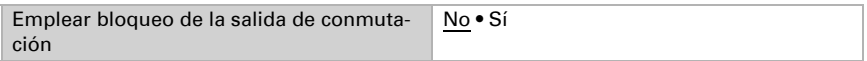

Una vez activado el bloqueo, establezca aquí los valores predeterminados de comportamiento de la salida durante el bloqueo.

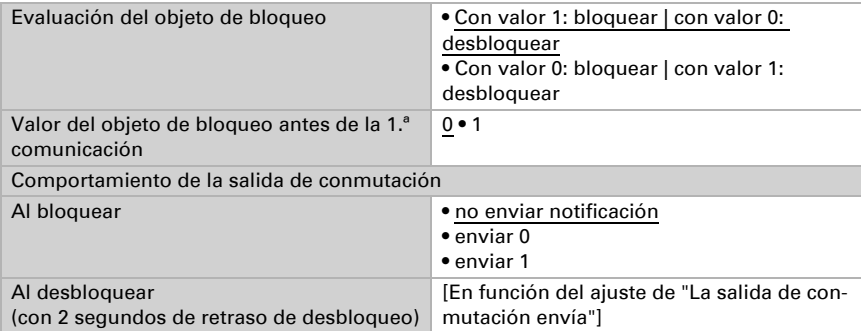

El comportamiento de la salida de conmutación al desbloquear depende del valor del parámetro "La salida de conmutación envía" (véase "Salida de conmutación")

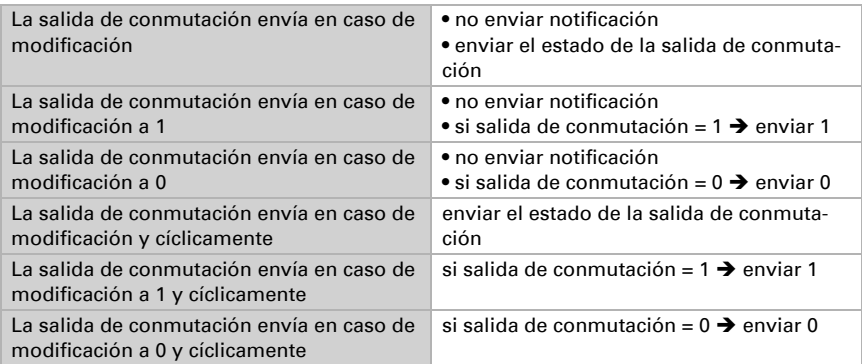

# <span id="page-28-0"></span>8.5. Control PI de la temperatura

Active el control si desea utilizarlo.

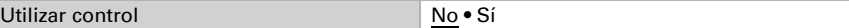

### Control: aspectos generales

Configure en qué casos se deben conservar los valores de consigna y el tiempo de prolongación recibidos por objeto. El parámetro solo se tiene en cuenta cuando el ajuste por objeto está activado más abajo. Tenga en cuenta que el ajuste "Tras volver la tensión y tras la programación" no se debe utilizar para la primera puesta en marcha, ya que hasta la primera comunicación siempre se utilizan los ajustes por defecto (el ajuste mediante objetos se ignora).

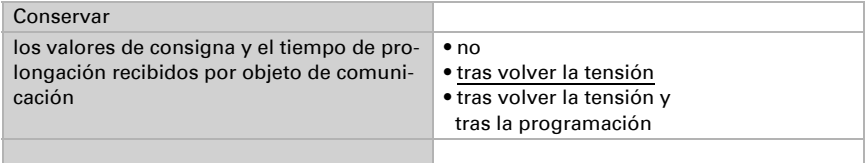

Para un control de la temperatura ambiente adaptado a las necesidades se utilizan los modos de confort, espera, eco y protección de edificación.

Confort para presencia,

Espera para ausencia,

Eco como modo nocturno y

Protección anticongelamiento/térmica (protección de edificación) por ejemplo con la ventana abierta.

En los ajustes del controlador de temperatura se especifican las temperaturas de consigna para cada uno de los modos. Los objetos determinan el modo que debe ejecutarse. El cambio de un modo a otro se puede accionar de forma manual o automática (p. ej., mediante temporizador, contacto de ventana).

El modo se puede cambiar mediante dos objetos de 8 bits que posean diferentes prioridades. Objetos

"... Modo HVAC (Prio 2)" para conmutación en servicio diario y

"... Modo HVAC (Prio 1)" para conmutación central con mayor prioridad. Los objetos se codifican como sigue:

0 = Automático

 $1 =$  Confort

 $2 =$ Espera

 $3 = F<sub>CO</sub>$ 

4 = Protección de edificación

Alternativamente pueden utilizarse tres objetos, de manera que un objeto conmute entre el modo eco y el modo de espera y los otros dos activen el modo de confort o el modo de protección anticongelamiento/térmica. De esta manera, el objeto de confort bloquea el objeto de eco/espera, ya que el objeto de protección anticongelamiento/térmica tiene mayor prioridad. Objetos

"... Modo (1: Eco, 0: Espera)",

"... Activación modo confort" y

"... Activación modo protección anticongelamiento/térmica"

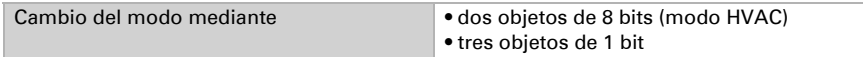

Especifique el modo que deba ejecutarse (por defecto) tras un reseteo (p. ej. corte de suministro eléctrico, reinicialización de la línea a través del bus).

Configure entonces el **bloqueo** del control de la temperatura mediante el objeto de bloqueo.

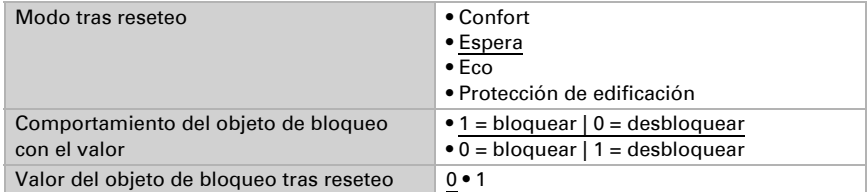

Establezca el punto en el que las **variables de control** se **envían** al bus. El envío cíclico ofrece mayor seguridad si el receptor no recibe ninguna notificación. Asimismo es posible establecer una supervisión cíclica a través del actuador.

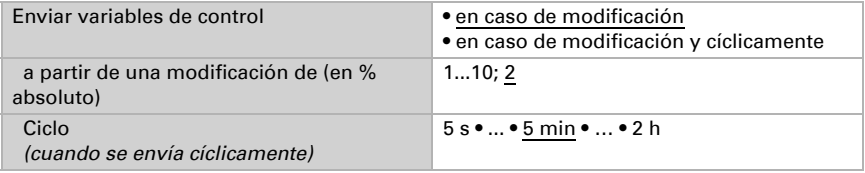

El **objeto de estado** emite el estado actual de la variable de control ( $0\%$  = OFF,  $>0\%$ = ON) y puede emplearse para su visualización o para apagar la bomba calefactora cuando deje de funcionar la calefacción.

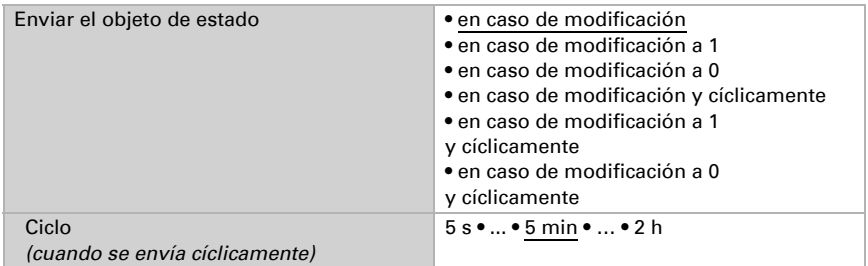

A continuación defina el **tipo de control**. Las calefacciones y las refrigeraciones pueden operarse en dos niveles.

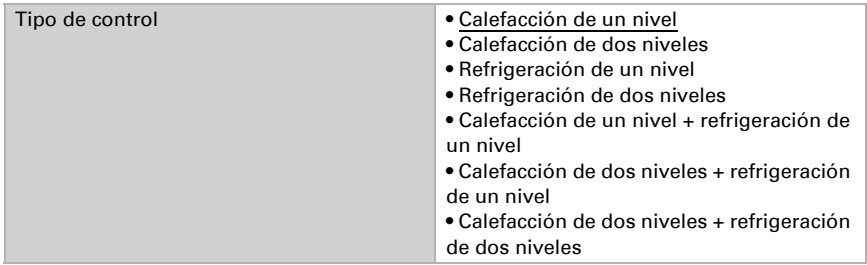

### Valor de consigna: aspectos generales

Los valores de consigna pueden especificarse para cada modo por separado o emplear el valor de consigna de confort como valor base.

Si se utiliza el control para la calefacción *y* para la refrigeración, se podrá seleccionar el ajuste "por separado con objeto de conmutación". De esta forma es posible conmutar los sistemas que se utilizan como refrigeración en verano y como calefacción en invierno.

En el caso de utilizar un valor base, para los otros modos se introduce solamente una desviación del valor de consigna de confort (p. ej. 2 °C menos para el modo de espera).

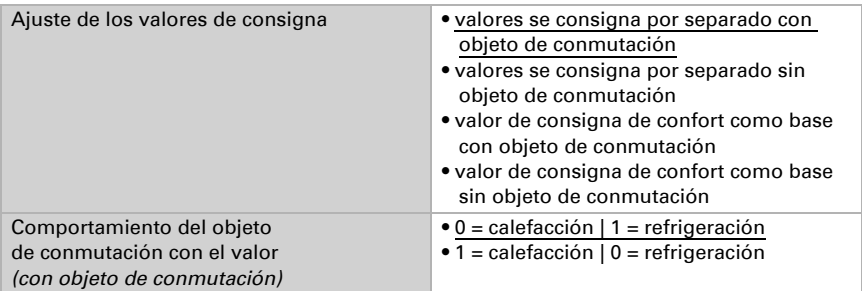

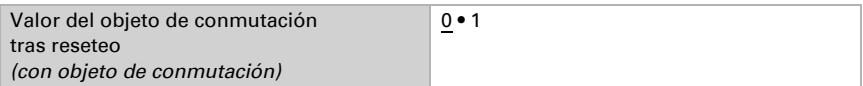

Se predefine el *incremento* para la modificación del valor de consigna. En la primera sección de "Control: aspectos generales" se establece si la modificación solo permanece activa temporalmente (no conservar) o si se conserva tras volver la tensión (y tras la programación). Esto se aplica también a una prolongación de confort.

Incremento para modificaciones de valores de consigna (en 0,1 °C) 1… 50; 10

Desde el modo eco, es decir el modo nocturno, es posible conmutar el controlador al modo confort con la prolongación de confort. De esta manera, el valor de consigna confort se puede prolongar, por ejemplo, en caso de que haya huéspedes presentes. Se puede predefinir la duración de ese tiempo de prolongación de confort. Cuando termina el tiempo de prolongación de confort, el control conmuta nuevamente al modo eco.

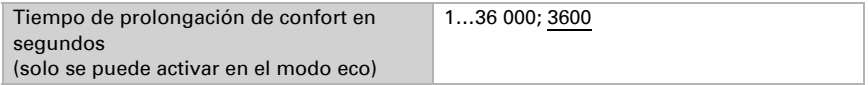

### Valor de consigna de confort

El modo de confort se utiliza generalmente durante el día cuando hay presencia de personas. Para el valor de consigna de confort se define un valor inicial y un rango de temperatura en el que se puede modificar el valor de consigna.

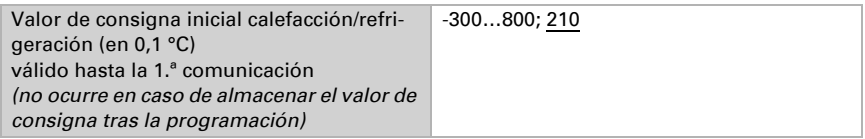

#### *Si los valores de consigna se especifican por separado:*

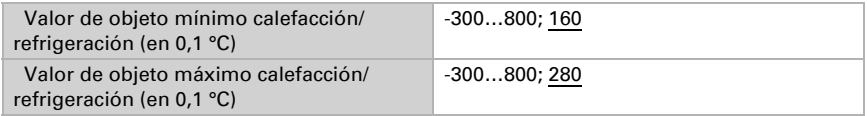

#### *Si se utiliza el valor de consigna de confort como base:*

Si se utiliza el valor de consigna de confort como base, se indica la disminución/aumento de este valor.

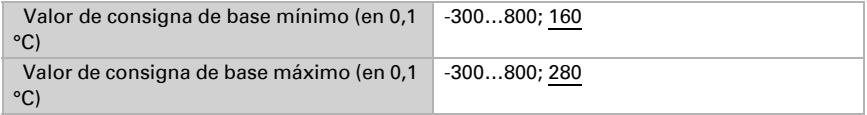

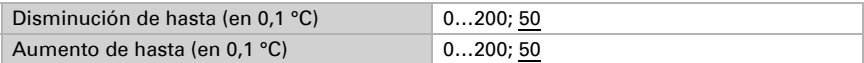

Cuando se utiliza el valor de consigna de confort como base sin objeto de conmutación, en el tipo de control "Calefacción *y* refrigeración" se predefine una zona neutra para que no se pueda pasar directamente de la calefacción a la refrigeración.

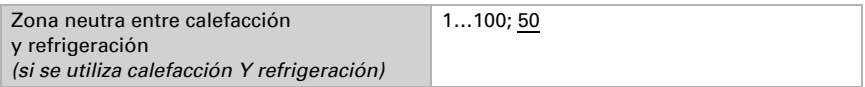

#### Valor de consigna de espera

El modo de espera se utiliza generalmente durante el día cuando hay ausencia de personas.

#### *Si los valores de consigna se especifican por separado:*

Se define un valor de consigna inicial y un rango de temperatura en el que se puede modificar el valor de consigna.

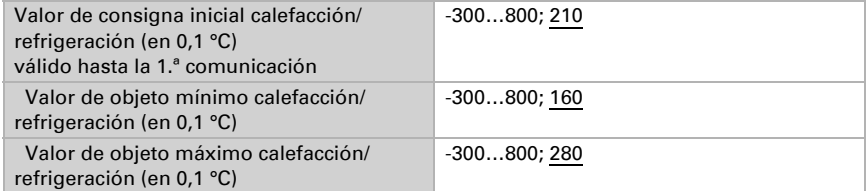

#### *Si se utiliza el valor de consigna de confort como base:*

Si se utiliza el valor de consigna de confort como base, se indica la disminución/aumento de este valor.

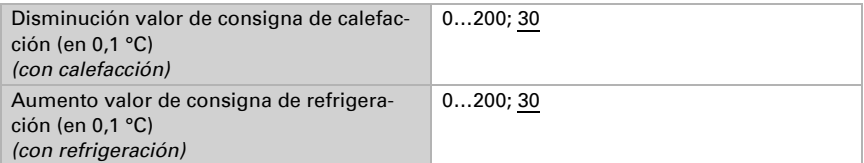

### Valor de consigna de eco

El modo eco se utiliza generalmente como modo nocturno.

#### *Si los valores de consigna se especifican por separado:*

Se define un valor de consigna inicial y un rango de temperatura en el que se puede modificar el valor de consigna.

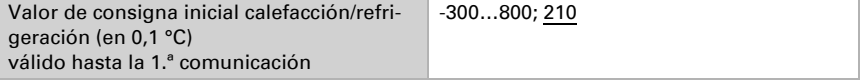

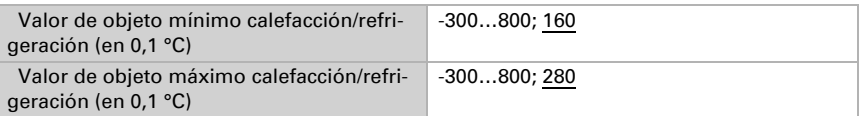

#### *Si se utiliza el valor de consigna de confort como base:*

Si se utiliza el valor de consigna de confort como base, se indica la disminución/aumento de este valor.

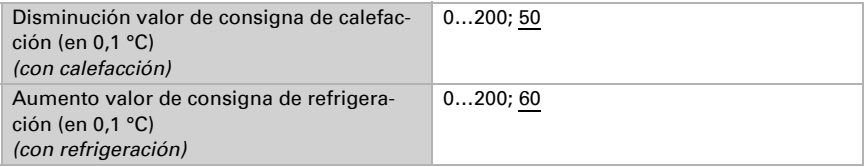

### Valores de consigna de protección anticongelamiento/térmica (protección de edificación)

El modo de protección de edificación se utiliza por ejemplo cuando se abren las ventanas para la ventilación. Se especifican valores de consigna para la protección anticongelamiento (calefacción) y la protección térmica (refrigeración), que no pueden ser modificados por agentes externos (sin acceso vía mandos, etc.). El modo de protección de edificación se puede activar con retraso, lo que permite abandonar el edificio antes de que se active el control en el modo de protección anticongelamiento/térmica.

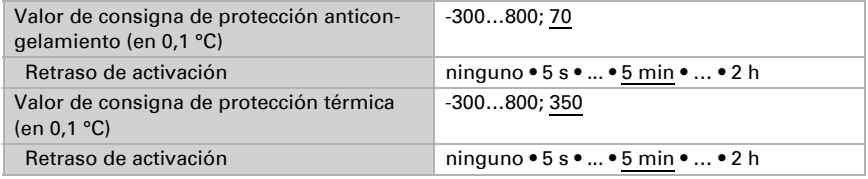

### Información general sobre las variables de control

Este ajuste aparece solamente en los tipos de control "Calefacción *y* Refrigeración". Aquí puede especificarse si se emplea una variable de control común para la calefacción y la refrigeración. Si el 2º nivel tiene una variable de control común, entonces deberá fijarse aquí el tipo de control del 2º nivel.

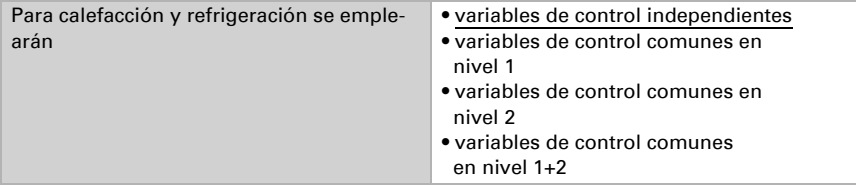

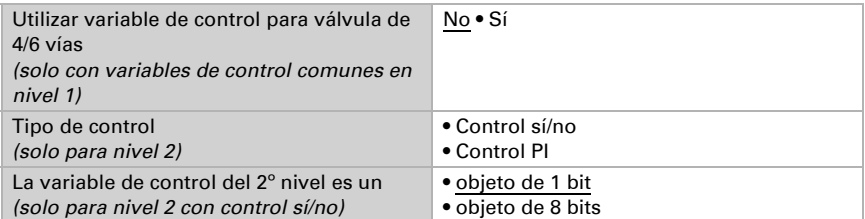

Cuando se utiliza la variable de control para una válvula de 4/6 vías se aplica:

0 %...100 % calefacción = 66 %...100 % variable de control

OFF = 50 % variable de control

0 %...100 % refrigeración = 33 %...0 % variable de control

# <span id="page-34-0"></span>8.5.1. Control de la calefacción nivel 1/2

Si hay un control de calefacción configurado, aparecen una o dos secciones de ajuste para los niveles de calefacción.

En el 1er nivel, la calefacción es accionada por un control PI, en el cual pueden introducirse parámetros reguladores o seleccionarse aplicaciones predeterminadas.

En el 2º nivel (solo en caso de una calefacción de dos niveles), la calefacción es accionada por un control PI o control sí/no.

Además, en el 2º nivel debe establecerse la diferencia del valor de consigna entre ambos niveles, es decir, a partir de qué valor de consigna inferior deberá conectarse el 2º nivel.

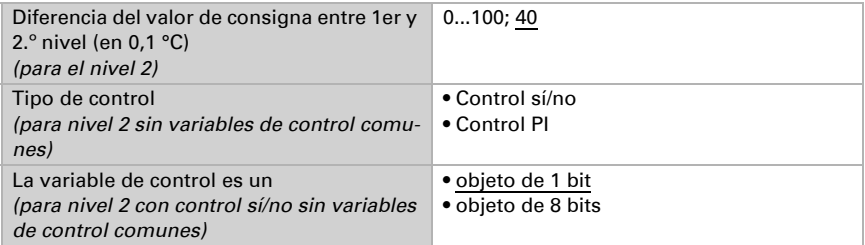

#### *Control PI con parámetros reguladores:*

Este ajuste permite introducir parámetros individuales para el control PI.

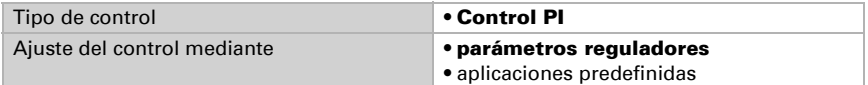

Especifique con qué discrepancia del valor de consigna se alcanza la variable de control máxima, es decir, a partir de qué momento se utiliza la potencia máxima de calefacción.

El tiempo de reajuste indica la respuesta del control en función de las discrepancias en los valores de consigna. En caso de un tiempo de reajuste corto, el control reacciona con un aumento rápido de la variable de control. En caso de un tiempo de reajuste largo, el control reacciona de forma más mesurada y requiere más tiempo para alcanzar la variable de control requerida para la discrepancia del valor de consigna.

Aquí debería ajustarse un tiempo adaptado al sistema de calefacción (observe las indicaciones del fabricante).

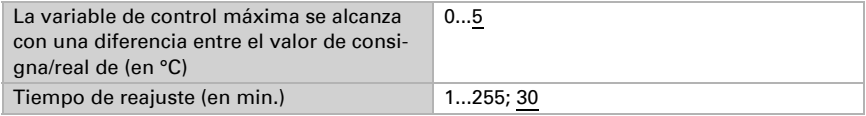

Determine lo que se envía al bloquearse el control. Especifique aquí un valor mayor a 0 (= APAGADO), para mantener un calor de fondo, p. ej. en caso de calefacciones de suelo radiante.

En caso de desbloqueo, la variable obedece al control.

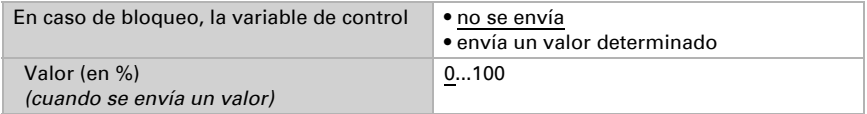

En caso de existir una variable de control común para calefacción y refrigeración se envía siempre 0 como valor fijo.

#### *Control PI con aplicación predeterminada:*

Este ajuste provee parámetros fijos para aplicaciones frecuentes.

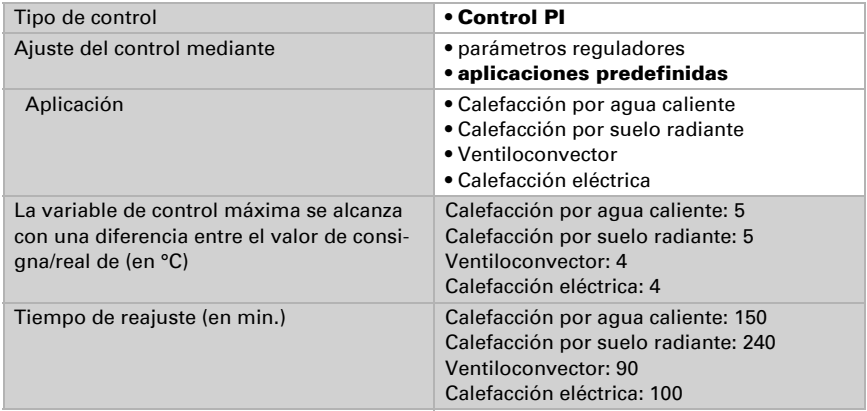

Determine lo que se envía al bloquearse el control. Especifique aquí un valor mayor a 0 (= APAGADO), para mantener un calor de fondo, p. ej. en caso de calefacciones de suelo radiante.

En caso de desbloqueo, la variable obedece al control.

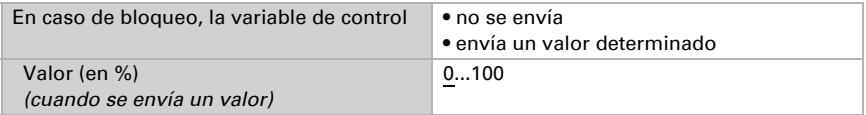

En caso de existir una variable de control común para calefacción y refrigeración se envía siempre 0 como valor fijo.

#### *Control sí/no (solo nivel 2):*

Los controles sí/no se utilizan para sistemas que únicamente se encienden y se apagan.

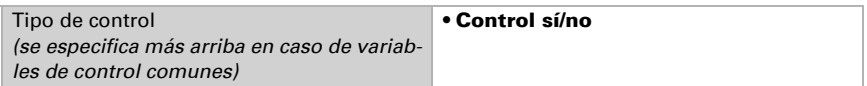

Especifique la histéresis, que previene frecuentes encendidos y apagados cuando se alcanzan temperaturas límite.

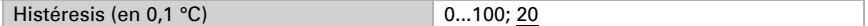

Si se utilizan variables de control independientes, elija si la variable de control del 2.º nivel es un objeto de 1 bit (encendido/apagado) o un objeto de 8 bits (valor porcentual/ apagado).

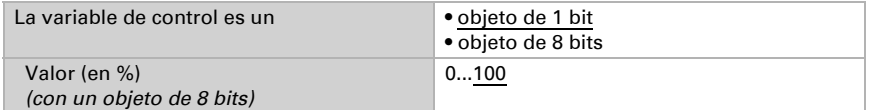

Determine lo que se envía al bloquearse el control. Especifique aquí un valor mayor a 0 (= APAGADO), para mantener un calor de fondo, p. ej. en caso de calefacciones de suelo radiante. En caso de desbloqueo, la variable obedece al control.

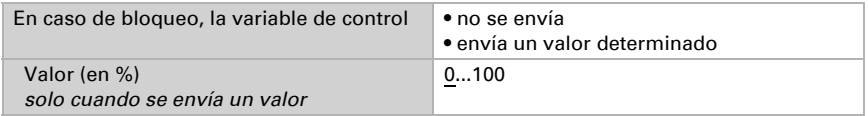

### <span id="page-36-0"></span>8.5.2. Control de la refrigeración nivel 1/2

Si hay un control de refrigeración configurado, aparecen una o dos secciones de ajuste para los niveles de refrigeración.

En el 1er nivel, la refrigeración es accionada por un control PI, en el cual pueden introducirse parámetros reguladores o seleccionarse aplicaciones predeterminadas.

En el 2º nivel (solo en caso de una refrigeración de dos niveles), la refrigeración es accionada por un control PI o control sí/no.

Además, en el 2º nivel debe establecerse la diferencia del valor de consigna entre ambos niveles, es decir, a partir de qué valor deberá conectarse el 2º nivel.

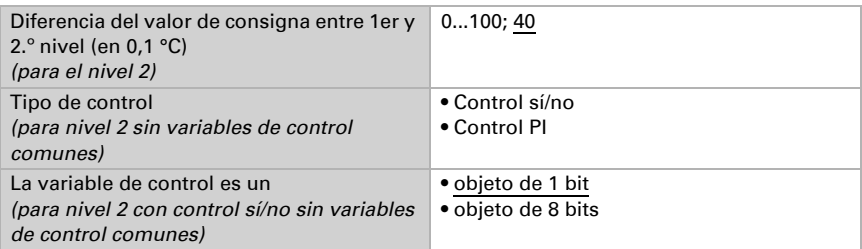

#### *Control PI con parámetros reguladores:*

Este ajuste permite introducir parámetros individuales para el control PI.

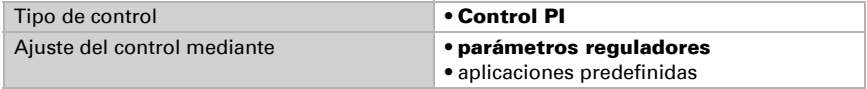

Especifique con qué discrepancia del valor de consigna se alcanza la variable de control máxima, es decir, en qué momento se utiliza la potencia máxima de refrigeración. El tiempo de reajuste indica la respuesta del control en función de las discrepancias en los valores de consigna. En caso de un tiempo de reajuste corto, el control reacciona con un aumento rápido de la variable de control. En caso de un tiempo de reajuste largo, el control reacciona de forma más mesurada y requiere más tiempo para alcanzar la variable de control requerida para la discrepancia del valor de consigna. Aquí debería ajustarse un tiempo adaptado al sistema de refrigeración (observe las indicaciones del fabricante).

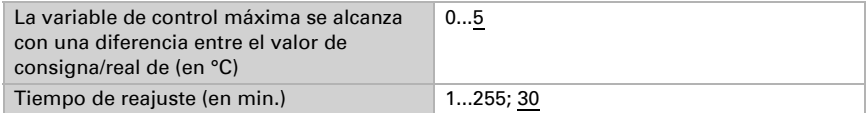

Determine lo que se envía al bloquearse el control.

En caso de desbloqueo, la variable obedece al control.

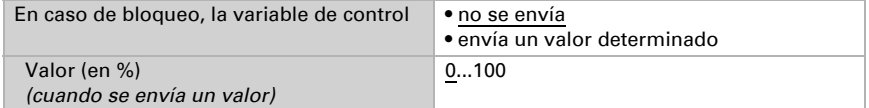

En caso de existir una variable de control común para calefacción y refrigeración se envía siempre 0 como valor fijo.

#### *Control PI con aplicación predeterminada:*

Este ajuste provee parámetros fijos para un techo de refrigeración.

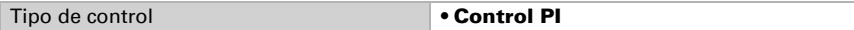

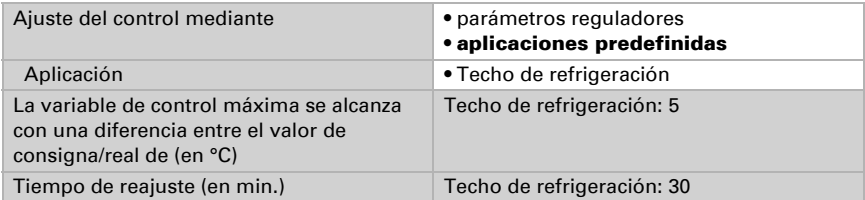

Determine lo que se envía al bloquearse el control. En caso de desbloqueo, la variable obedece al control.

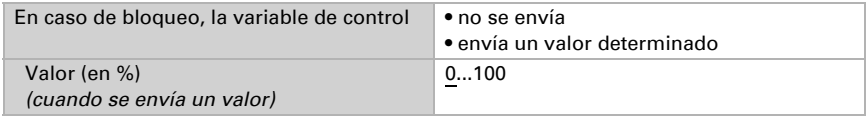

#### *Control sí/no (solo nivel 2):*

Los controles sí/no se utilizan para sistemas que únicamente se encienden y se apagan.

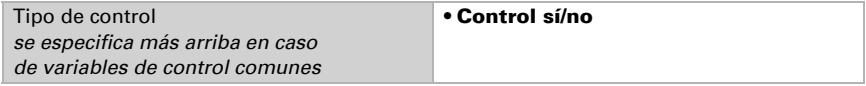

Especifique la histéresis, que previene frecuentes encendidos y apagados cuando se alcanzan temperaturas límite.

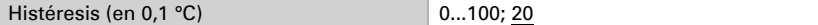

Si se utilizan variables de control independientes, elija si la variable de control del 2.º nivel es un objeto de 1 bit (encendido/apagado) o un objeto de 8 bits (valor porcentual/ apagado).

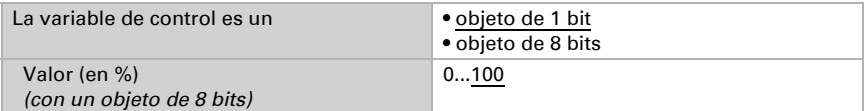

Determine lo que se envía al bloquearse el control. En caso de desbloqueo, la variable obedece al control.

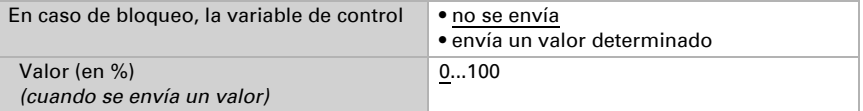

En caso de existir una variable de control común para calefacción y refrigeración se envía siempre 0 como valor fijo.

# <span id="page-39-0"></span>8.6. Compensación de verano

Con la compensación de verano se puede ajustar automáticamente el valor de consigna de la temperatura ambiental a una refrigeración en altas temperaturas exteriores. El objetivo consiste en no mantener ninguna diferencia excesiva entre la temperatura interior y la exterior para mantener un bajo consumo energético.

Active la compensación de verano.

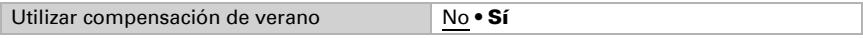

Defina con los puntos 1 y 2 el rango de temperaturas exteriores en el que se ajusta linealmente el valor de consigna de la temperatura interior. Establezca qué valores de consigna de la temperatura interior deben ser válidos por debajo del punto 1 y por encima del punto 2.

#### *Valores estándar conforme a DIN EN 60529*

Punto 1: Temperatura exterior 20 °C, v valor de consigna = 20 °C Punto 2: Temperatura exterior 32 °C, v valor de consigna = 26 °C

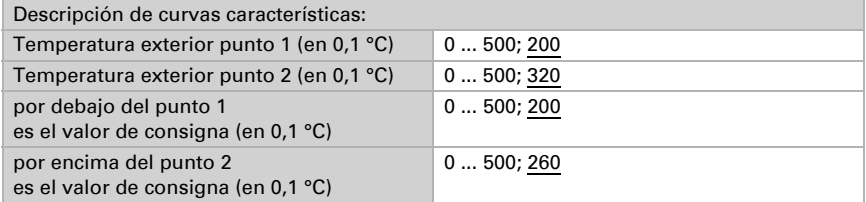

Configure el comportamiento de envío de la compensación de verano.

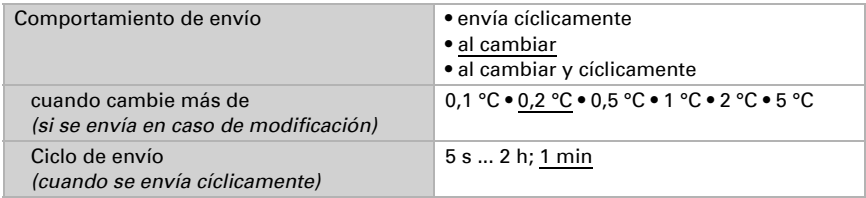

Active en caso necesario el bloqueo de la compensación de verano y configure el significado de 1 o 0 en la entrada bloqueada y qué sucede al bloquearse.

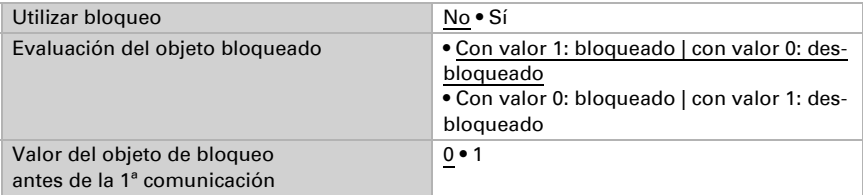

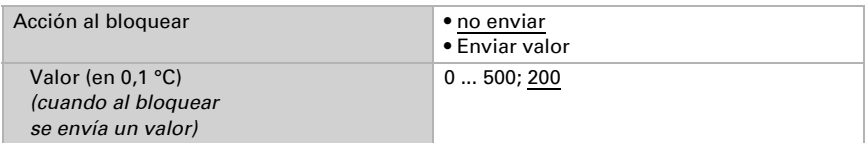

# <span id="page-40-0"></span>8.7. Valor de medición de humedad

Elija si se debe enviar un **objeto obstaculizante** cuando el sensor tenga fallos.

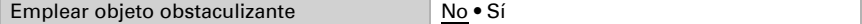

Con ayuda de la **compensación** se puede ajustar el valor de medición que se va a enviar.

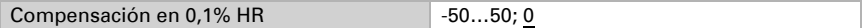

El equipo puede calcular un **valor mixto** a partir del valor de medición propio y un valor externo. Si lo desea, configure el cálculo de valores mixtos. Si se utiliza un porcentaje externo, todos los ajustes siguientes (umbrales, etc.) hacen referencia al valor de medición total.

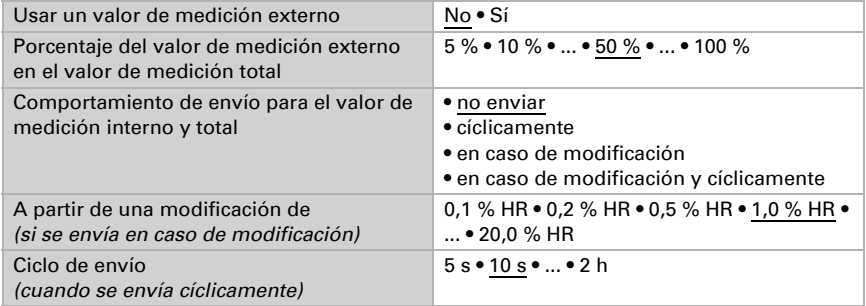

El valor de medición mínimo y máximo se puede quardar y enviar al bus. Los valores de medición actuales se pueden restablecer mediante los objetos "Reseteo valor mín./máx. de humedad". Después del reseteo, los valores no se conservan.

Utilizar valor mínimo y máximo No • Sí

# <span id="page-40-1"></span>8.8. Umbrales de humedad

Active los umbrales de humedad atmosférica necesarios. A continuación se muestran los menús para configurar otros ajustes de los umbrales.

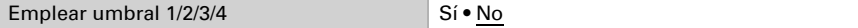

### <span id="page-41-0"></span>8.8.1. Umbral 1, 2, 3, 4

### Umbral

Configure en qué casos se deben conservar los umbrales y tiempos de retraso recibidos por objeto. El parámetro solo se tiene en cuenta cuando el ajuste por objeto está activado más abajo. Tenga en cuenta que el ajuste "Tras volver la tensión y tras la programación" no se debe utilizar para la primera puesta en marcha, ya que hasta la primera comunicación siempre se utilizan los ajustes por defecto (el ajuste mediante objetos se ignora).

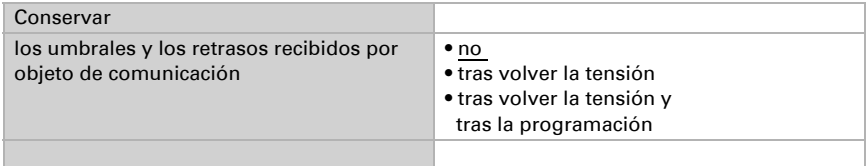

El umbral se puede configurar por parámetro directamente en el programa de aplicación o predefinir por objeto de comunicación mediante el bus.

#### *Definición de umbral por parámetro:*

Configure el umbral y la histéresis directamente.

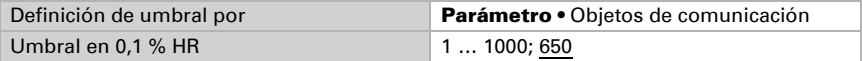

#### *Definición de umbral por objeto de comunicación:*

Predefina cómo recibe el bus el umbral. Básicamente se puede recibir un valor nuevo o solo una orden de aumentar o disminuir.

En la primera puesta en marcha se debe predefinir un umbral que sea válido hasta la primera comunicación de un nuevo umbral. Con el equipo ya puesto en marcha puede emplearse el último umbral comunicado. Básicamente se predefine un rango de humedad en el que se puede modificar el umbral (limitación del valor del objeto).

Un umbral establecido se mantiene hasta que se transmite un nuevo valor o una modificación. El valor actual se almacena para que se conserve si se corta la tensión y vuelva a estar disponible al retornar la tensión de servicio.

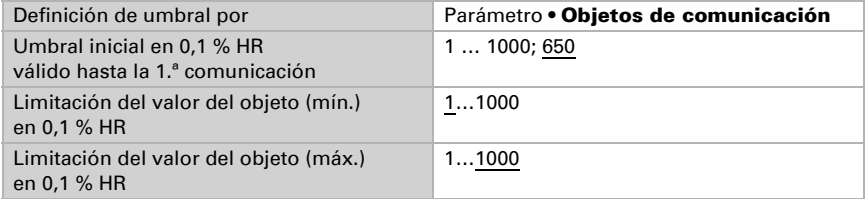

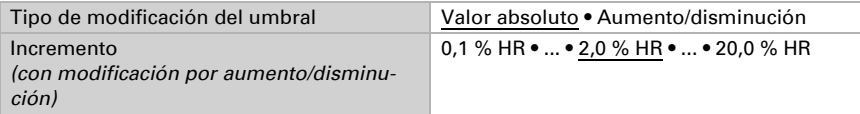

Configure la **histéresis** independientemente del tipo de definición del umbral.

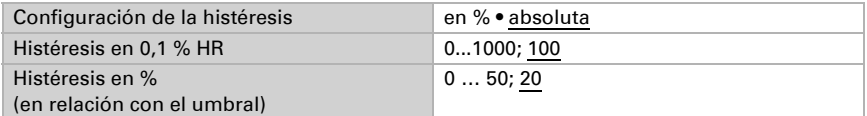

### Salida de conmutación

Configure el comportamiento de la salida de conmutación para cuando se rebase o no se alcance el umbral. El retraso de conmutación de la salida se puede configurar mediante objetos o directamente como un parámetro.

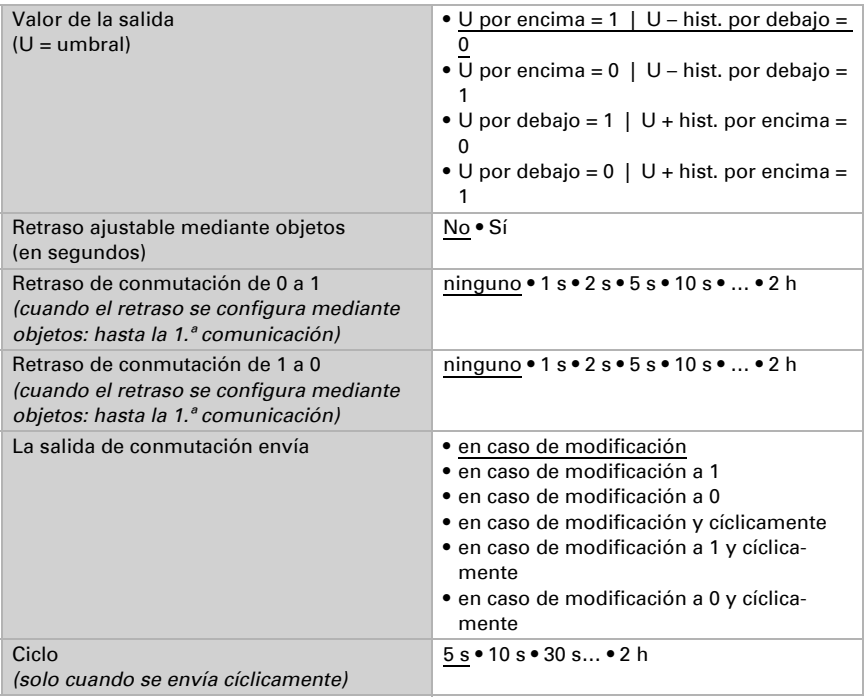

### Bloqueo

La salida de conmutación se puede bloquear mediante un objeto.

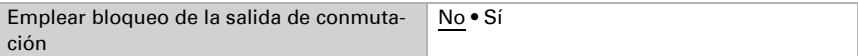

Una vez activado el bloqueo, establezca aquí los valores predeterminados de comportamiento de la salida durante el bloqueo.

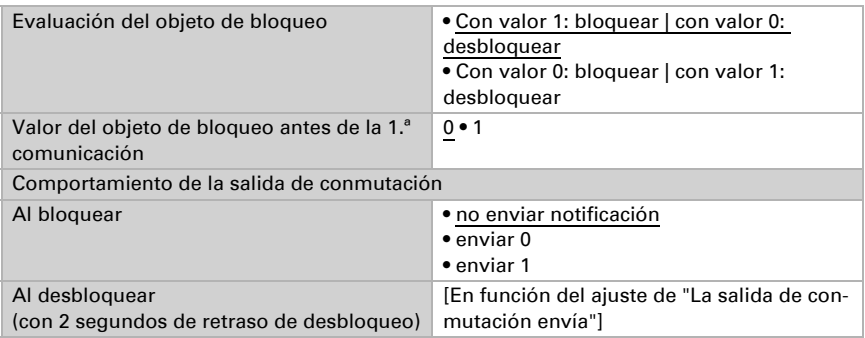

El comportamiento de la salida de conmutación al desbloquear depende del valor del parámetro "La salida de conmutación envía" (véase "Salida de conmutación")

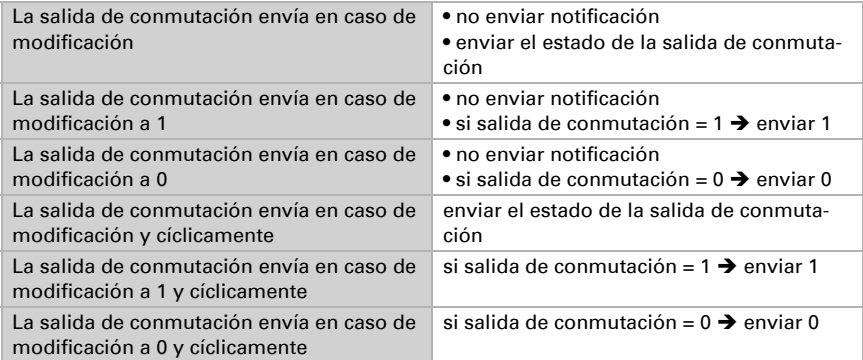

# <span id="page-43-0"></span>8.9. Control PI de la humedad

Cuando activa el control de la humedad, puede configurar en lo sucesivo el tipo de control, los valores de consigna, la humidificación y la deshumidificación.

Utilizar el control de la humedad No · Sí

### Control: aspectos generales

Con el Sensor Sewi KNX TH se puede controlar la deshumidificación de uno o dos niveles o una humidificación/deshumidificación combinadas.

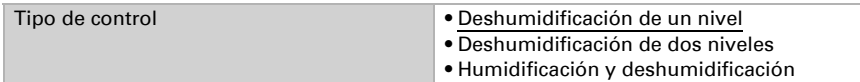

Configure entonces el bloqueo del control de la humedad mediante el objeto de bloqueo.

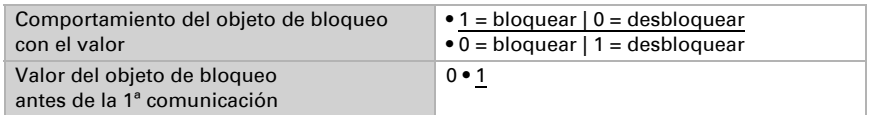

Establezca el punto en el que las variables de control se envían al bus. El envío cíclico ofrece mayor seguridad si el receptor no recibe ninguna notificación. Asimismo es posible establecer una supervisión cíclica a través del actuador.

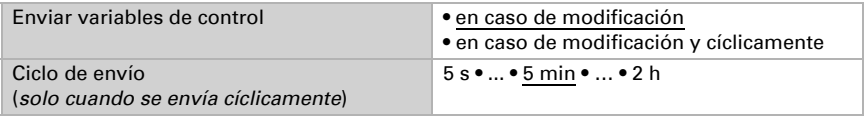

El objeto de estado emite el estado actual de la variable de control de salida ( $0 =$ OFF, >0 = ON) y se puede utilizar por ejemplo para la visualización.

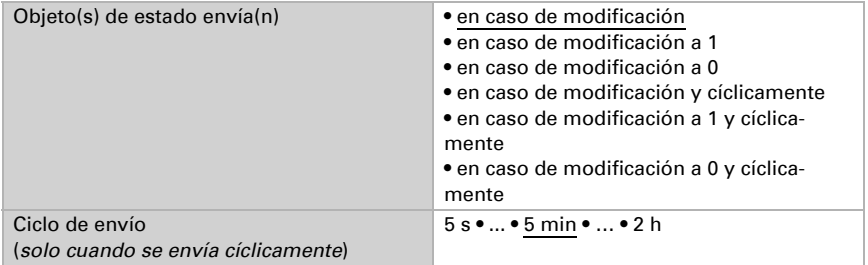

### Valor de consigna del controlador

Configure en qué casos se debe conservar el valor de consigna recibido por objeto. Tenga en cuenta que el ajuste "Tras volver la tensión y tras la programación" no se debe utilizar para la primera puesta en marcha, ya que hasta la primera comunicación siempre se utilizan los ajustes por defecto (el ajuste mediante objetos se ignora).

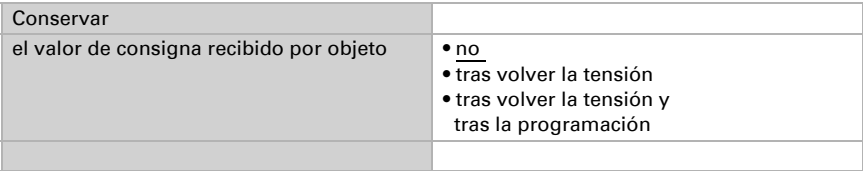

En la primera puesta en marcha se debe predefinir un **valor de consigna** que sea válido hasta la primera comunicación de un nuevo valor de consigna. Con el equipo ya puesto en marcha puede emplearse el último valor de consigna comunicado. Básicamente se predefine un rango de humedad del aire en el que se puede modificar el valor de consigna (limitación de valor de objeto).

Predefina cómo recibe el bus el valor de consigna. Básicamente se puede recibir un valor nuevo o solo una orden de aumentar o disminuir.

Un valor de consigna establecido se mantiene hasta que se transmite un nuevo valor o una modificación. El valor actual se almacena para que se conserve si se corta la tensión y vuelva a estar disponible al retornar la tensión de servicio.

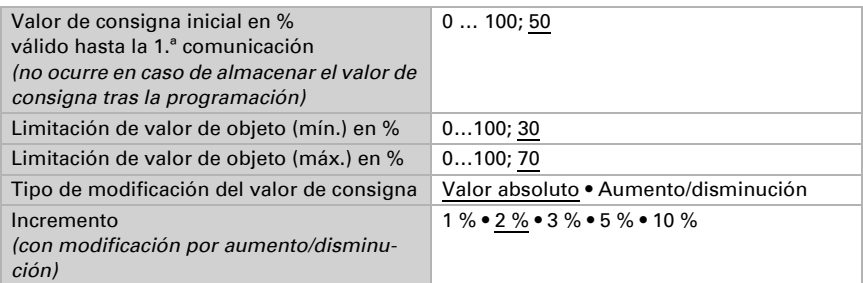

En el tipo de control "Humidificación y deshumidificación" se predefine una zona neutra para que una conmutación directa de la humidificación a la deshumidificación se puede evitar.

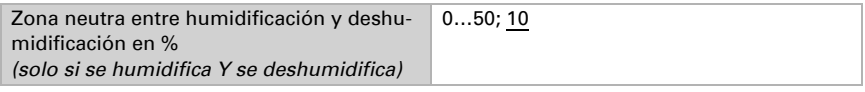

La humidificación empieza cuando la humedad relativa del aire es inferior o igual al valor de consigna/valor de zona neutra.

### Deshumidificación o humidificación

Para cada tipo de control aparecen secciones de ajuste para la humidificación y la deshumidificación (1er/2.º nivel).

En la deshumidificación de dos niveles debe predefinirse la diferencia del valor de consigna entre ambos niveles, es decir, a partir de qué valor de consigna inferior deberá conectarse el 2.º nivel.

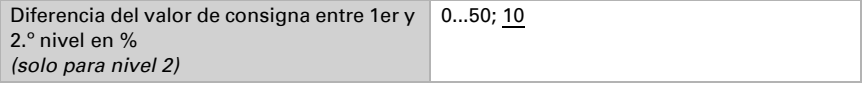

Especifique con qué discrepancia del valor de consigna se alcanza la variable de control máxima, es decir, a partir de qué momento se utiliza la potencia máxima.

El tiempo de reajuste indica la respuesta del control en función de las discrepancias en los valores de consigna. En caso de un tiempo de reajuste corto, el control reacciona con un aumento rápido de la variable de control. En caso de un tiempo de reajuste largo, el control reacciona de forma más mesurada y requiere más tiempo para alcanzar la variable de control requerida para la discrepancia del valor de consigna.

Aquí debería ajustarse un tiempo adaptado al sistema de humidificación/deshumidificación (observe las indicaciones del fabricante).

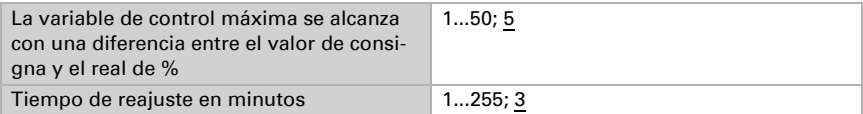

Determine lo que se envía al bloquearse el control.

En caso de desbloqueo, la variable obedece al control.

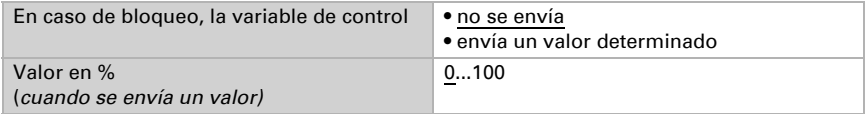

# <span id="page-46-0"></span>8.10. Valor de medición del punto de rocío

El Sensor Sewi KNX TH calcula la temperatura del punto de rocío y emite el valor al bus.

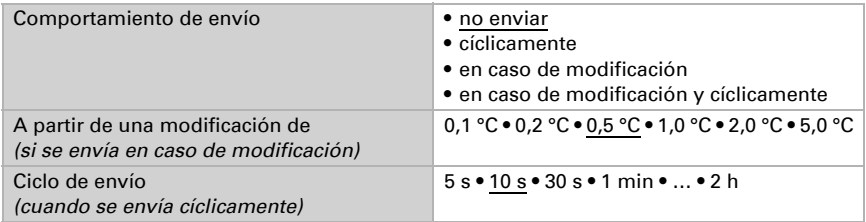

En caso necesario, active la supervisión de la temperatura del refrigerante. A continuación se muestra el menú para configurar otros ajustes de la supervisión.

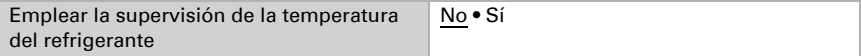

### <span id="page-46-1"></span>8.10.1. Supervisión de la temperatura del refrigerante

Para la temperatura del refrigerante se puede configurar un umbral que esté orientado a la temperatura del punto de rocío actual (compensación/discrepancia). La salida de conmutación de la supervisión de la temperatura del refrigerante puede advertir de condensaciones de agua en el sistema o activar medidas correctivas adecuadas.

### Umbral

Umbral = temperatura del punto de rocío + compensación

Configure en qué casos se debe conservar la **compensación** recibida por objeto. Tenga en cuenta que el ajuste "Tras volver la tensión y tras la programación" no se debe utilizar para la primera puesta en marcha, ya que hasta la primera comunicación siempre se utilizan los ajustes por defecto (el ajuste mediante objetos se ignora).

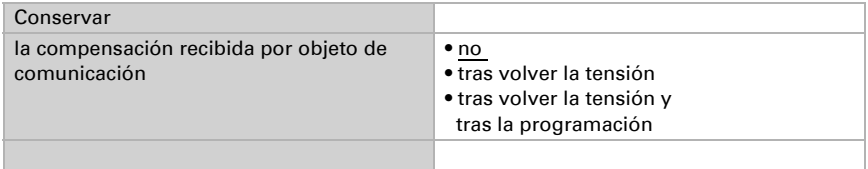

En la primera puesta en marcha se debe predefinir una compensación que sea válida hasta la primera comunicación de una nueva compensación. Con el equipo ya puesto en marcha puede emplearse la última compensación comunicada.

La compensación establecida se mantiene hasta que se transmite un nuevo valor o una modificación. El valor actual se almacena para que se conserve si se corta la tensión y vuelva a estar disponible al retornar la tensión de servicio.

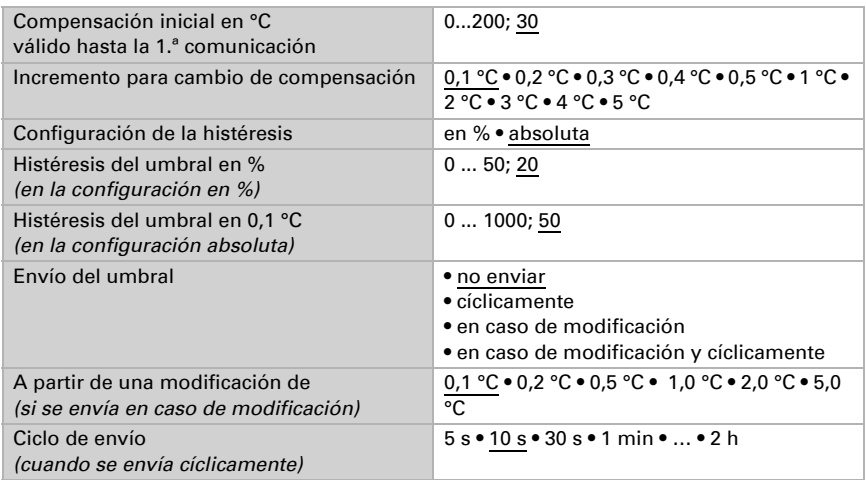

### Salida de conmutación

El retraso de conmutación de la salida se puede configurar mediante objetos o directamente como un parámetro.

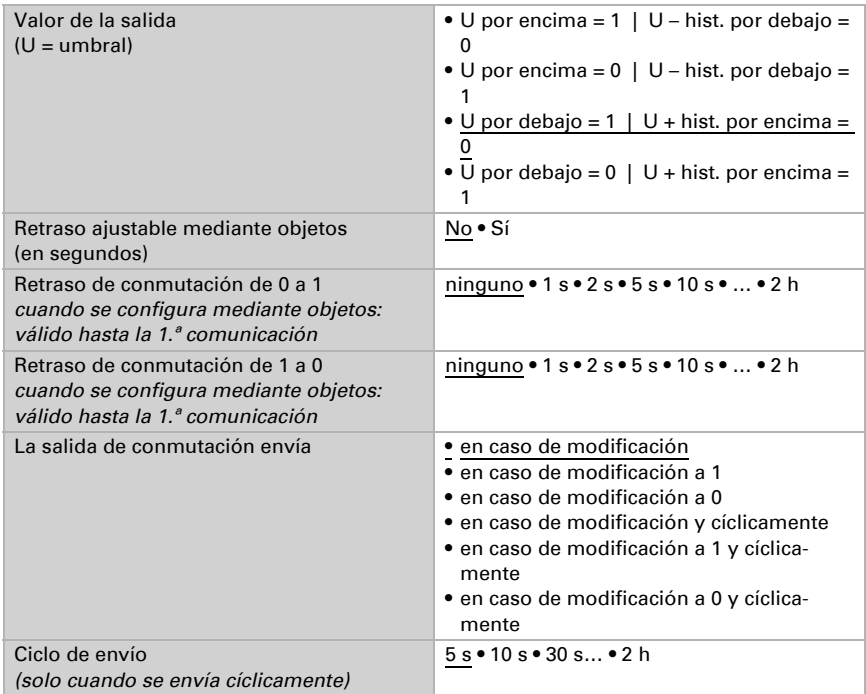

### Bloqueo

La salida de conmutación se puede bloquear mediante un objeto. Establezca aquí los valores predeterminados de comportamiento de la salida durante el bloqueo.

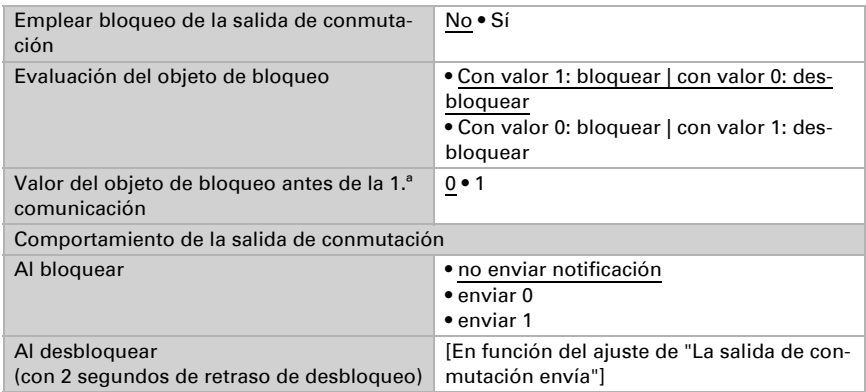

El comportamiento de la salida de conmutación al desbloquear depende del valor del parámetro "La salida de conmutación envía" (véase "Salida de conmutación")

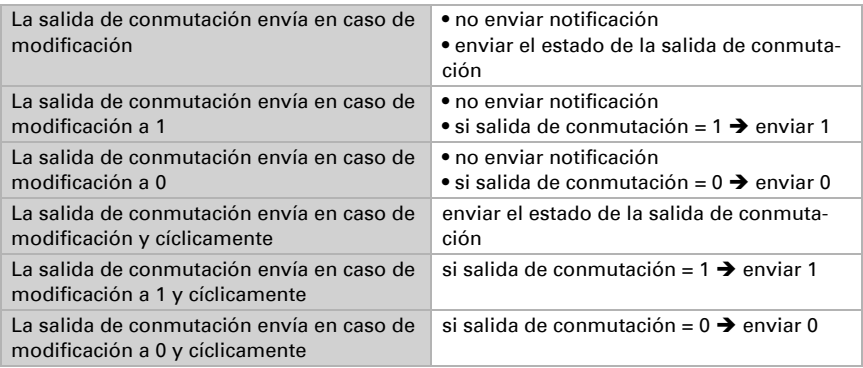

# <span id="page-49-0"></span>8.11. Humedad absoluta

Sewi KNX TH capta el valor de humedad absoluta del aire y lo puede enviar al bus.

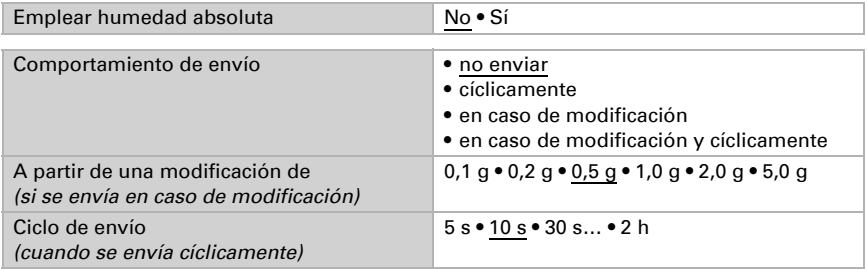

# <span id="page-49-1"></span>8.12. Campo de confort

El Sensor Sewi KNX TH puede enviar una notificación al bus cuando se sale del campo de confort. Con ello se puede, por ejemplo, supervisar el cumplimiento de DIN 1946 (valores estándar) o también definir un campo de confort propio.

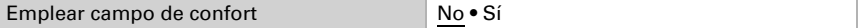

Predefina el **comportamiento de envío**, el texto para indicar un ambiente acogedor o desagradable y cuál debe ser el valor del objeto.

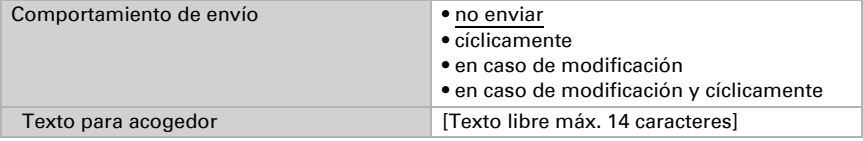

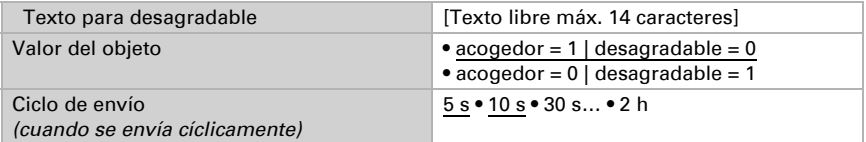

Defina el campo de confort indicando los valores mínimos y máximos para la temperatura y la humedad. Los valores estándar indicados se corresponden con la norma DIN 1946

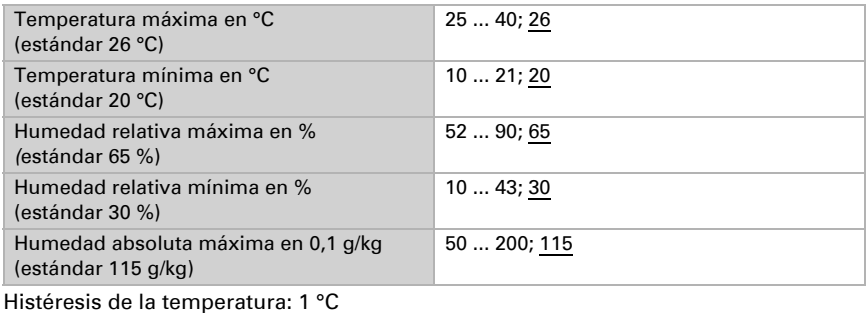

Histéresis de la humedad relativa: 2 % HR

Histéresis de la humedad absoluta: 2 g/kg

# <span id="page-50-0"></span>8.13. Comparador de variables de control

Mediante los comparadores de variables de control integrados se pueden indicar valores máximos, mínimos y medios.

Emplear comparador 1/2/3/4 No • Sí

# <span id="page-50-1"></span>8.13.1. Comparador de variables de control 1/2/3/4

Establezca lo que deba indicar el comparador de variables de control y active los objetos de entrada que se deben utilizar. Además, se pueden configurar comportamientos de envío y bloqueos.

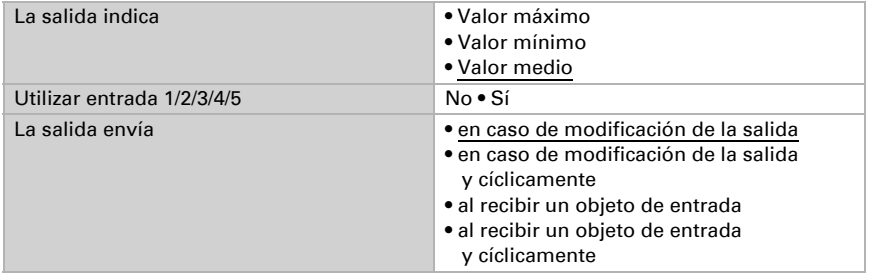

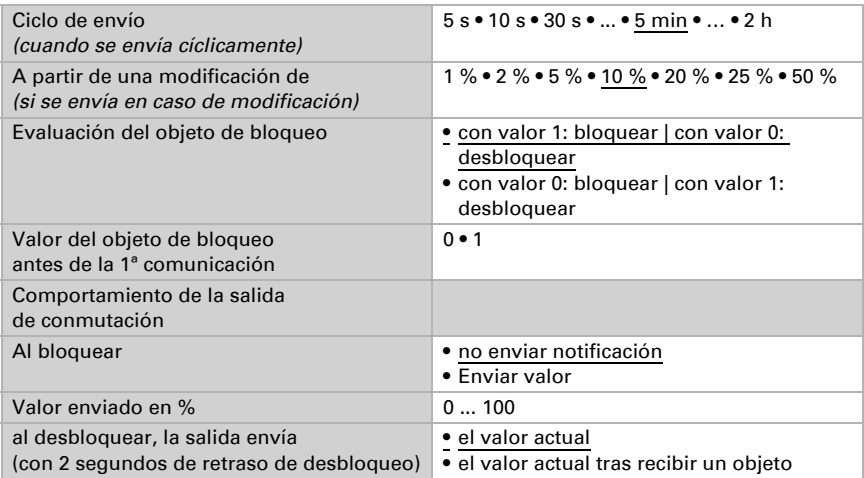

# <span id="page-51-0"></span>8.14. Calculador

Active el calculador multifuncional con el que se pueden modificar los datos de entrada mediante el cálculo, la consulta de una condición o la conversión del tipo de punto de datos. A continuación se muestran los menús para configurar otros ajustes de los umbrales.

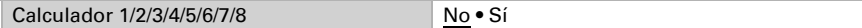

# <span id="page-51-1"></span>8.14.1. Calculador 1-8

Configure en qué casos se deben conservar los valores de entrada recibidos por cada objeto. Tenga en cuenta que el ajuste "Tras volver la tensión y programación" no se debe utilizar para la primera puesta en marcha, ya que hasta la primera comunicación siempre se utilizan los ajustes por defecto (el ajuste sobre los objetos se ignora).

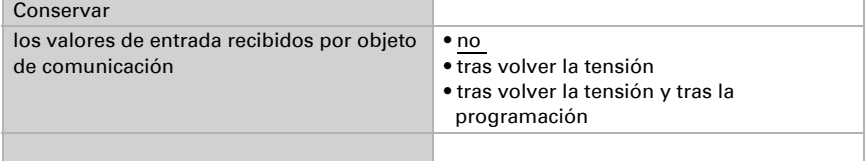

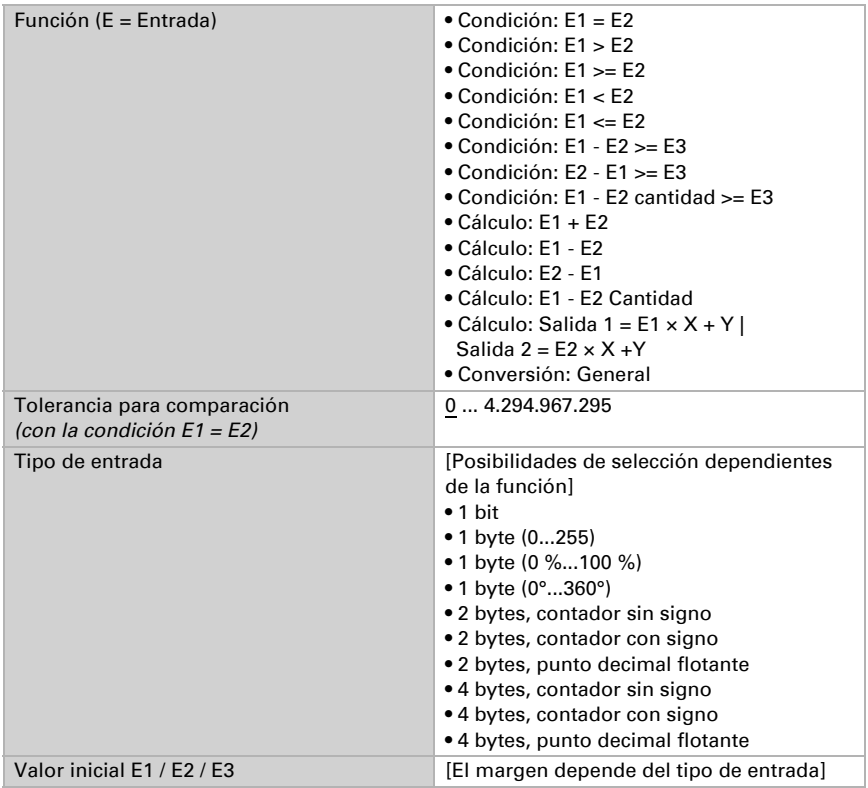

Seleccione la función y configure el tipo de entrada y el valor inicial para la entrada 1 y la entrada 2.

#### *Condiciones*

En la consulta de las condiciones se configura el tipo de salida y los valores de salida en diversas condiciones:

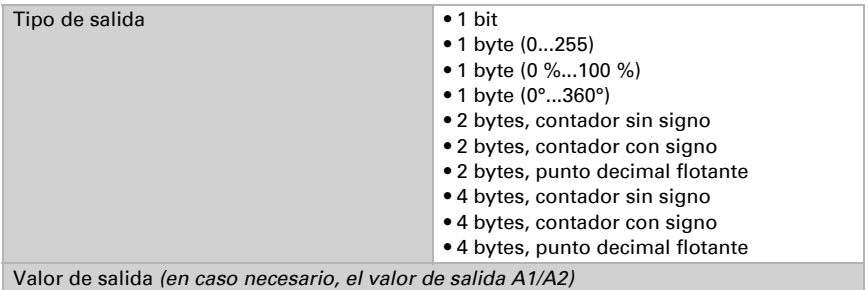

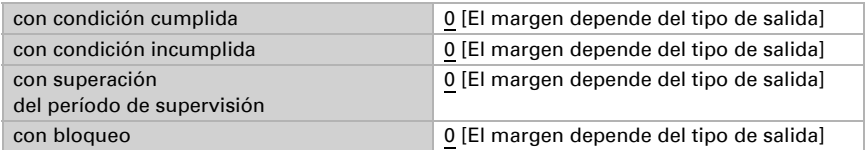

Configure el comportamiento de envío de la salida.

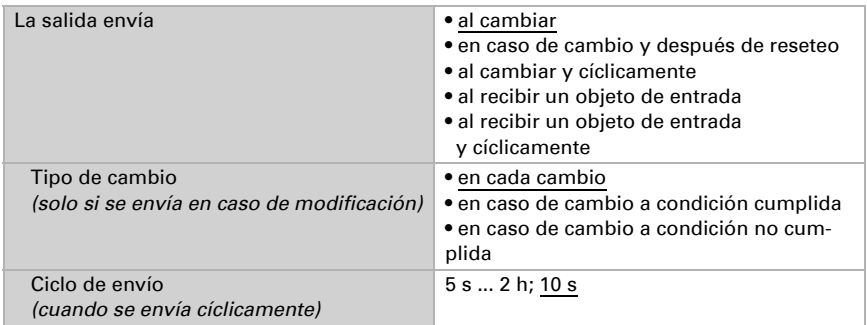

Configure qué texto se emite al cumplirse/no cumplirse una condición.

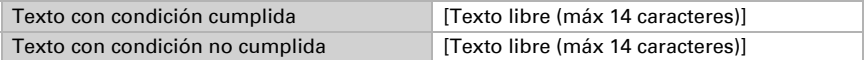

Configure en caso necesario retrasos del envío.

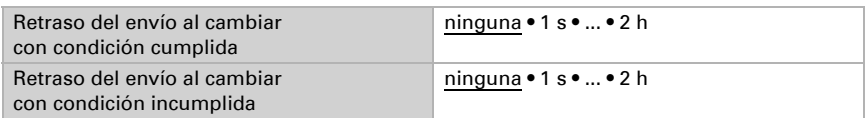

#### *Cálculos y conversión*

En los cálculos y la conversión se configuran los valores de salida en diversas condiciones:

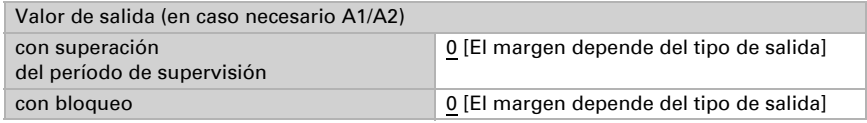

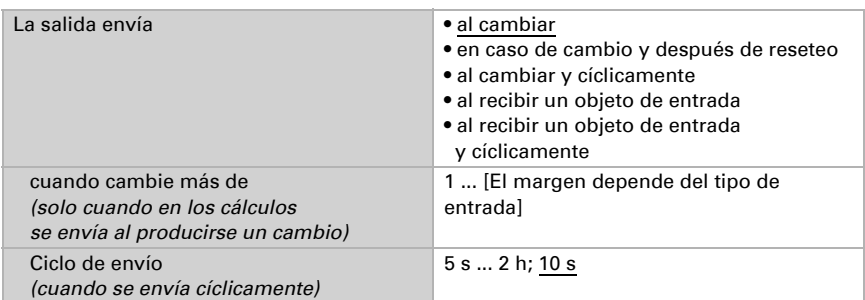

Configure el comportamiento de envío de la salida.

#### En los cálculos del formato de salida  $1 = E1 \times X + Y$  | salida  $2 = E2 \times X + Y$

establezca las variantes X y Y. Las variables pueden tener un signo positivo o negativo, 9 caracteres antes y 9 caracteres después de la coma.

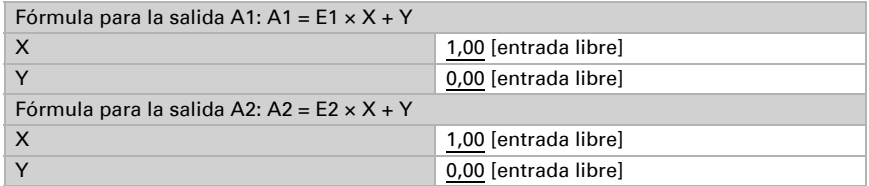

#### *Otros ajustes para todas las fórmulas*

Active si es necesario la supervisión de entrada. Configure qué entradas se supervisan, en qué ciclo se supervisan las entradas y qué valor debe tener el objeto "Estado de supervisión" cuando se sobrepasa el período de supervisión sin que se emita un mensaje de confirmación.

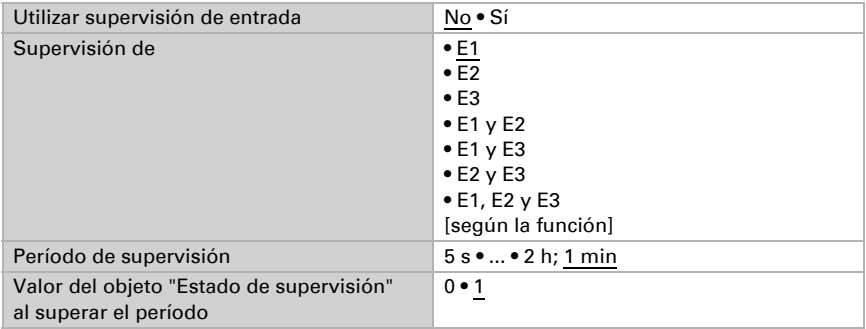

Utilizar bloqueo No • Sí Evaluación del objeto bloqueado • Con valor 1: bloqueado | con valor 0: desbloqueado • Con valor 0: bloqueado | con valor 1: desbloqueado Valor antes del 1er comunicación 0 • 1 Comportamiento de salida al bloquear • no enviar • Enviar valor al desbloquear • como comportamiento de envío [véase arriba] • enviar inmediatamente el valor actual

Active en caso necesario el bloqueo del calculador y configure el significado de 1 o 0 en la entrada bloqueada y qué sucede al bloquearse.

# <span id="page-55-0"></span>8.15. Lógica

El equipo dispone de 16 entradas lógicas y de ocho puertas lógicas AND y OR.

Active las entradas lógicas y asigne valores de objeto hasta la 1ª comunicación.

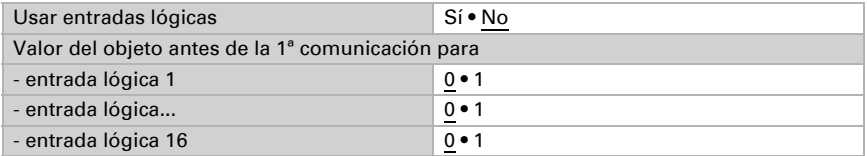

Active las salidas lógicas necesarias.

### Lógica AND

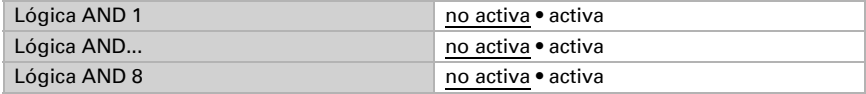

### Lógica OR

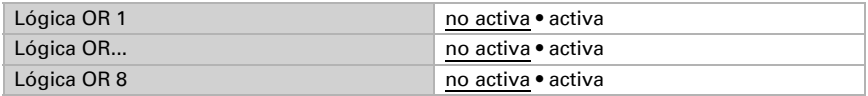

# <span id="page-55-1"></span>8.15.1. Lógica AND 1-8 y lógica OR 1-8

Para la lógica AND y OR hay disponibles las mismas posibilidades de configuración.

Cada salida lógica puede enviar un objeto de 1 bit o dos objetos de 8 bits. Establezca qué envía la salida con la lógica =  $1 y = 0$ .

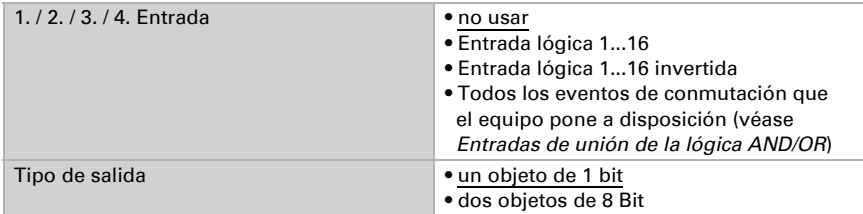

Cuando el tipo de salida sea un objeto de 1 bit, configure los valores de salida para varios estados.

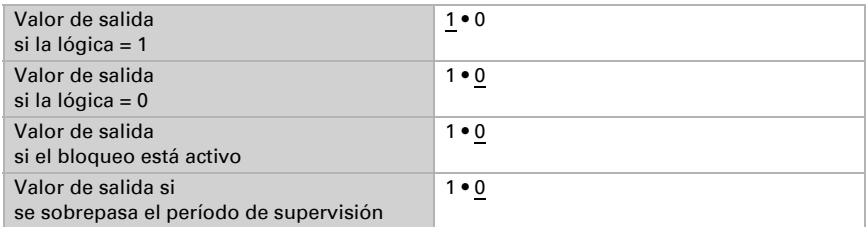

Cuando el tipo de salida sea dos objetos de 8 bits, configure el tipo de objeto y los valores de salida para varios estados.

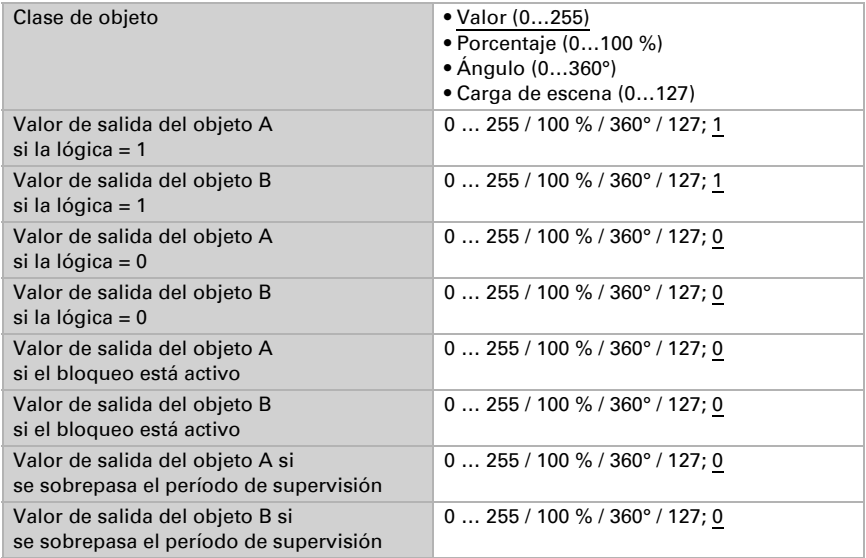

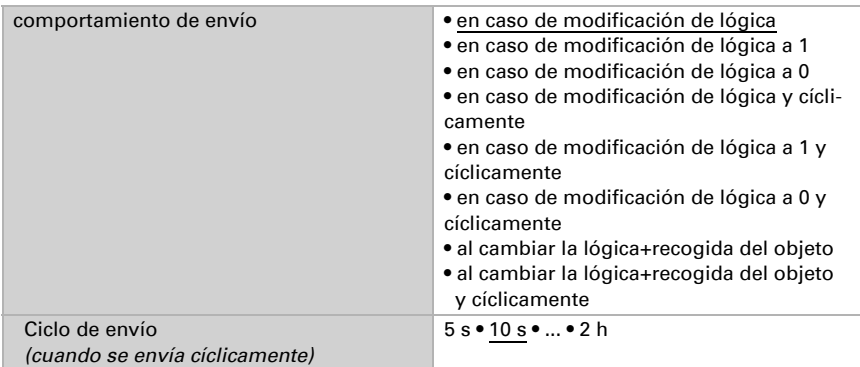

Configure el comportamiento de envío de la salida.

### Bloqueo

Active en caso necesario el bloqueo de la salida lógica y configure el significado de 1 o 0 en la entrada bloqueada y qué sucede al bloquearse.

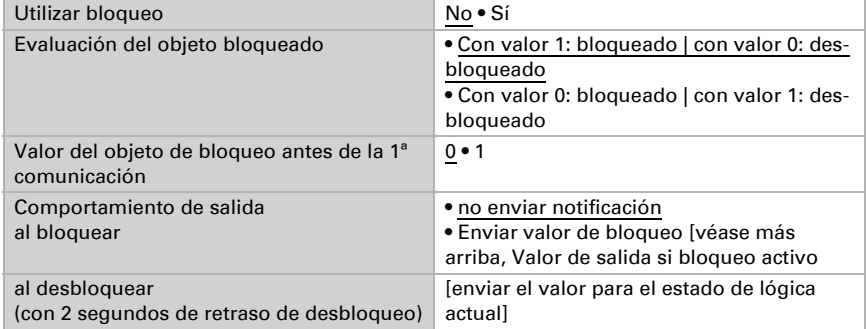

# Supervisión

Active si es necesario la supervisión de entrada. Configure qué entradas se deben supervisar, en qué ciclo se deben supervisar las entradas y qué valor debe tener el objeto "Estado de supervisión" cuando se sobrepasa el período de supervisión sin que se emita un mensaje de confirmación.

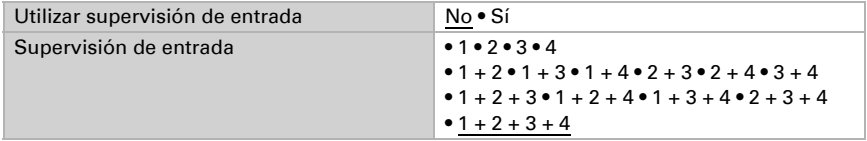

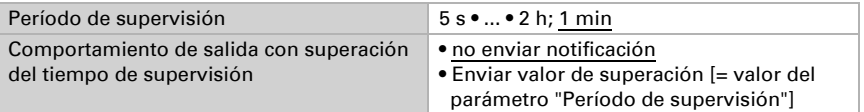

### <span id="page-58-0"></span>8.15.2.Entradas de unión de la lógica AND

No usar Entrada lógica 1 Entrada lógica 1 invertida Entrada lógica 2 Entrada lógica 2 invertida Entrada lógica 3 Entrada lógica 3 invertida Entrada lógica 4 Entrada lógica 4 invertida Entrada lógica 5 Entrada lógica 5 invertida Entrada lógica 6 Entrada lógica 6 invertida Entrada lógica 7 Entrada lógica 7 invertida Entrada lógica 8 Entrada lógica 8 invertida Entrada lógica 9 Entrada lógica 9 invertida Entrada lógica 10 Entrada lógica 10 invertida Entrada lógica 11 Entrada lógica 11 invertida Entrada lógica 12 Entrada lógica 12 invertida Entrada lógica 13 Entrada lógica 13 invertida Entrada lógica 14 Entrada lógica 14 invertida Entrada lógica 15 Entrada lógica 15 invertida Entrada lógica 16 Entrada lógica 16 invertida Fallo sensor de temperatura ON Fallo sensor de temperatura OFF Fallo sensor de humedad ON Fallo sensor de humedad OFF Salida de conmutación 1 temperatura Salida de conmutación 1 temperatura invertida

Reservado el derecho a realizar modificaciones técnicas y a errores.

Salida de conmutación 2 temperatura Salida de conmutación 2 temperatura invertida Salida de conmutación 3 temperatura Salida de conmutación 3 temperatura invertida Salida de conmutación 4 temperatura Salida de conmutación 4 temperatura invertida Salida de conmutación 1 humedad Salida de conmutación 1 humedad invertida Salida de conmutación 2 humedad Salida de conmutación 2 humedad invertida Salida de conmutación 3 humedad Salida de conmutación 3 humedad invertida Salida de conmutación 4 humedad Salida de conmutación 4 humedad invertida Salida de conmutación temperatura del refrigerante Salida de conmutación temperatura del refrigerante invertida La temperatura ambiental es acogedora La temperatura ambiental es desagradable Controlador de temperatura confort activo Controlador de temperatura confort inactivo Controlador de temperatura espera activo Controlador de temperatura espera inactivo Controlador de temperatura eco activo Controlador de temperatura eco inactivo Controlador de temperatura protección activo Controlador de temperatura protección inactivo Controlador de temperatura calefacción 1 activo Controlador de temperatura calefacción 1 inactivo Controlador de temperatura calefacción 2 activo Controlador de temperatura calefacción 2 inactivo Controlador de temperatura refrigeración 1 activo Controlador de temperatura refrigeración 1 inactivo Controlador de temperatura refrigeración 2 activo Controlador de temperatura refrigeración 2 inactivo Controlador de humedad deshumidificación 1 activo Controlador de humedad deshumidificación 1 inactivo Controlador de humedad deshumidificación 2 activo Controlador de humedad deshumidificación 2 inactivo Controlador de humedad humidificación activo Controlador de humedad humidificación inactivo

### <span id="page-59-0"></span>8.15.3. Entradas de unión de la lógica OR

Las entradas de unión de la lógica OR corresponden a las de la lógica AND. Adicionalmente la lógica OR dispone de las siguientes entradas:

Salida de conmutación lógica AND 1 Salida de conmutación lógica AND 1 invertida Salida de conmutación lógica AND 2

Salida de conmutación lógica AND 2 invertida Salida de conmutación lógica AND 3 Salida de conmutación lógica AND 3 invertida Salida de conmutación lógica AND 4 Salida de conmutación lógica AND 4 invertida Salida de conmutación lógica AND 5 Salida de conmutación lógica AND 5 invertida Salida de conmutación lógica AND 6 Salida de conmutación lógica AND 6 invertida Salida de conmutación lógica AND 7 Salida de conmutación lógica AND 7 invertida Salida de conmutación lógica AND 8 Salida de conmutación lógica AND 8 invertida

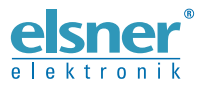

Elsner Elektronik GmbH Técnica de mando y automatización

Sohlengrund 16

Figure 1992 Contengund 16<br>75395 Ostelsheim Tfno. +49 (0) 70 33 / 30 945-0 info@elsner-elektronik.de<br>26 Alemania Fax +49 (0) 70 33 / 30 945-20 www.elsner-elektronik.de Fax +49 (0) 70 33 / 30 945-20 www.elsner-elektronik.de